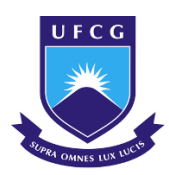

<span id="page-0-0"></span>UNIVERSIDADE FEDERAL DE CAMPINA GRANDE CENTRO DE CIÊNCIAS E TECNOLOGIA AGROALIMENTAR UNIDADE ACADÊMICA DE CIÊNCIAS E TECNOLOGIA AMBIENTAL CURSO DE GRADUAÇÃO EM ENGENHARIA CIVIL

### COMPATIBILIZAÇÃO DE PROJETOS UTILIZANDO A METODOLOGIA BIM: ESTUDO DE CASO DE UMA EDIFICAÇÃO MULTIFAMILIAR EM CAICÓ/RN

DAVID VINÍCIUS SILVESTRE DE SOUZA

POMBAL **–** PB 2022

DAVID VINÍCIUS SILVESTRE DE SOUZA

### COMPATIBILIZAÇÃO DE PROJETOS UTILIZANDO A METODOLOGIA BIM: ESTUDO DE CASO DE UMA EDIFICAÇÃO MULTIFAMILIAR EM CAICÓ/RN

Trabalho de Conclusão de Curso apresentado à Unidade Acadêmica de Ciências e Tecnologia Ambiental da Universidade Federal de Campina Grande, como parte dos requisitos necessários para obtenção do título de Engenheiro Civil.

Orientador(a): Prof. Me. Carla Caroline Alves Carvalho

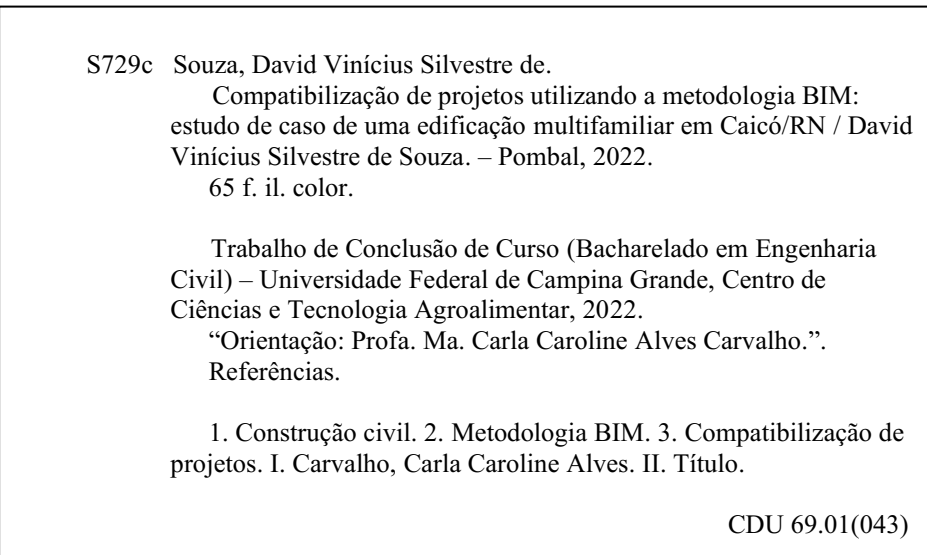

Ficha catalográfica elaborada pela bibliotecária Auxiliadora Costa (CRB 15/716)

UNIVERSIDADE FEDERAL DE CAMPINA GRANDE CENTRO DE CIÊNCIAS E TECNOLOGIA AGROALIMENTAR UNIDADE ACADÊMICA DE CIÊNCIAS E TECNOLOGIA AMBIENTAL CURSO DE GRADUAÇÃO EM ENGENHARIA CIVIL

PARECER DA COMISSÃO EXAMINADORA DE TRABALHO DE CONCLUSÃO DE CURSO.

#### DAVID VINÍCIUS SILVESTRE DE SOUZA

### COMPATIBILIZAÇÃO DE PROJETOS UTILIZANDO A METODOLOGIA BIM. ESTUDO DE CASO DE UMA EDIFICAÇÃO MULTIFAMILIAR EM CAICÓ/RN

Trabalho de Conclusão de Curso do discente (David Vinícius Silvestre de Souza), aprovado em 24 de agosto de 2022 pela comissão examinadora composta pelos membros abaixo relacionados como requisito para obtenção do título de ENGENHEIRO CIVIL pela Universidade Federal de Campina Grande

Registre-se e publique-se.

Conta Caroline Aluss Carualhis.

Prof<sup>a</sup>, Ma. Carla Caroline Alves Carvalho (Orientador - UFCG)

Prof. Dr. Eduardo Morais de Medeiros (Membro Interno - UFCG)

Eng. Esp. Rebeca Araújo Sousa Cavalcante (Membro Externo - Engenheira Especialista)

#### AGRADECIMENTOS

A todos que direta ou indiretamente fizeram parte de minha formação, em especial aos meus pais, pelo incentivo, amor e apoio incondicional durante os longos anos de estudos.

À minha orientadora Carla Caroline, por sua disposição e suporte durante toda a produção deste trabalho.

À minha namorada Ellen Luiza, por toda paciência e compreensão nos momentos de abdicação.

Aos meus amigos e colegas de curso, em especial Mel Gibson, João Pedro, Lucas Matheus e Eduardo Vale, que se fizeram presentes durante toda essa caminhada, e que os levarei pra vida.

*"A diferença entre o possível e o impossível está na vontade humana"*

*Louis Pasteur* 

#### RESUMO

O cenário econômico da construção civil no período pandêmico obrigou empresas e escritórios a adotarem metodologias capazes otimizarem seus processos, recorrendo então ao BIM. Neste estudo, é abordado a compatibilização de projetos, uma das principais ferramentas da metodologia. Adotou-se os projetos básicos fornecidos por diferentes profissionais, e foi feito a modelagem e compatibilização entre eles, seguindo um plano de execução BIM, fornecendo no final um arquivo totalmente compatibilizado, junto com um relatório com as soluções mais práticas encontradas. Logo, o modelo federado demonstra que a compatibilização utilizando a metodologia BIM acontece de forma eficiente, trazendo vantagens econômicas e no prazo de execução de obra.

#### **ABSTRACT PALAVRAS-CHAVE: BIM, Compatibilização de projetos, Construção civil.**

The economic scenario of civil construction in the pandemic period forced companies and offices to adopt methodologies capable of optimizing their processes, thus resorting to BIM. This study addresses the compatibility of projects, one of the main tools of the methodology. The basic projects provided by different professionals were adopted, and the modeling and compatibility between them was carried out, following a BIM execution plan, providing at the end a fully compatible file, together with a report with the most practical solutions found. Therefore, the federated model demonstrates that the compatibility using the BIM methodology happens efficiently, bringing economic advantages and in the execution time of the work.

**KEY-WORDS: BIM, Project compatibility, Civil construction.** 

#### Sumário

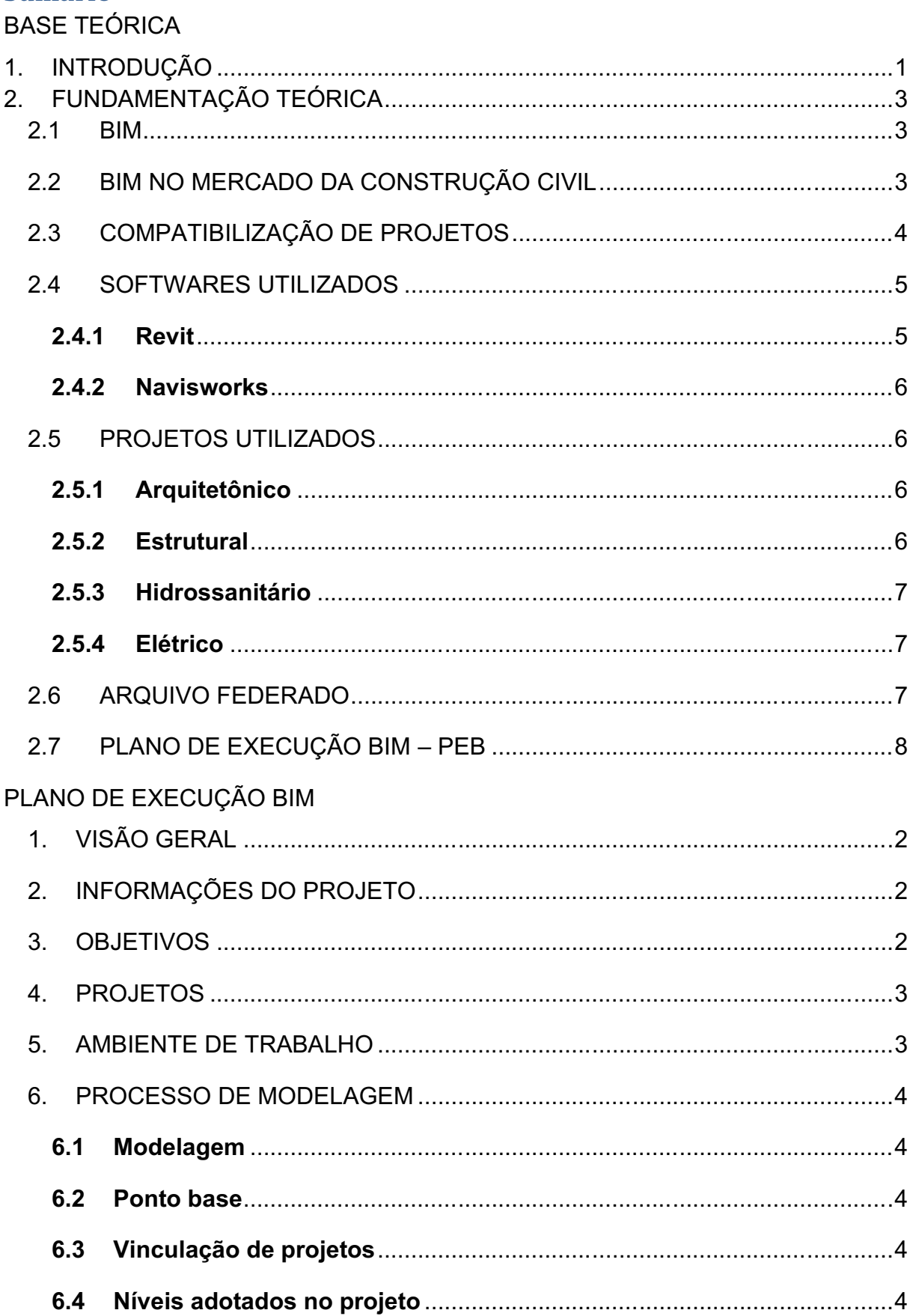

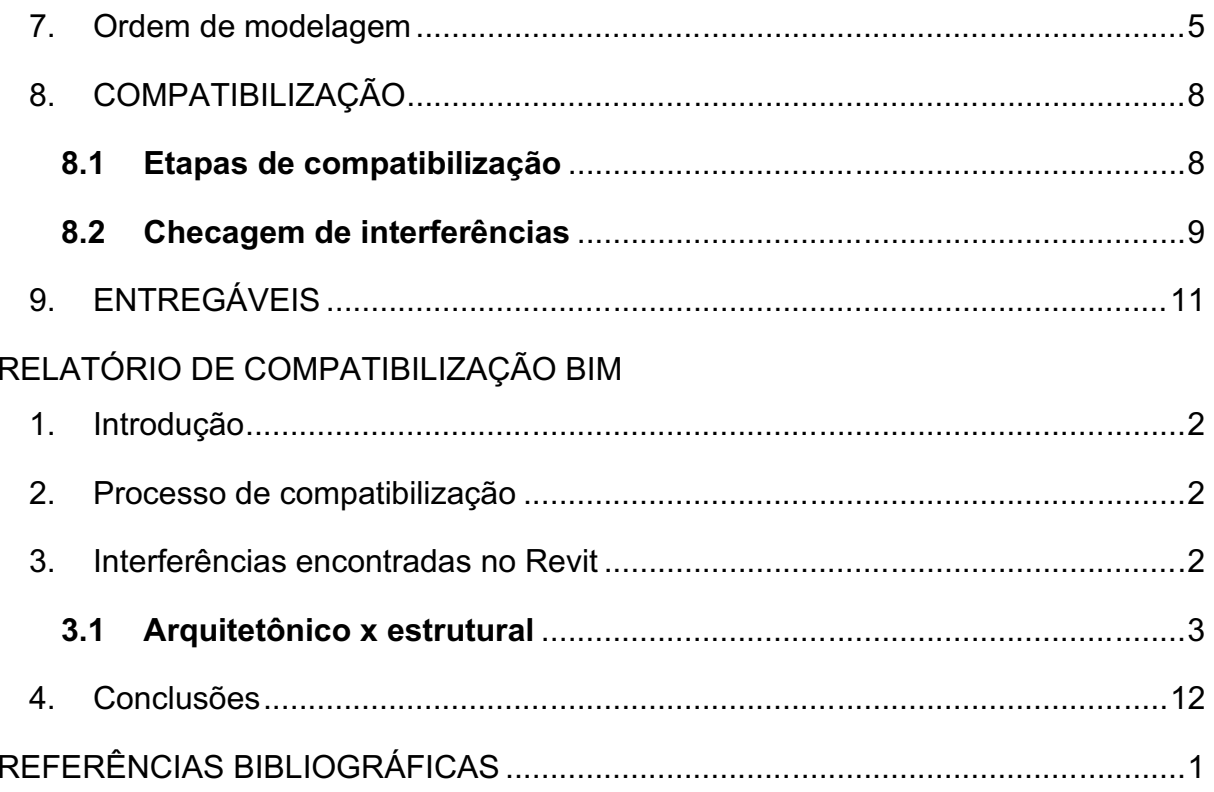

#### <span id="page-9-0"></span>1. INTRODUÇÃO

O mercado da construção civil vive um momento incerto. Ao tempo que o isolamento causado pela pandemia de COVID-19 nos reconectou com nossas casas, trazendo novas necessidades, o comércio se viu reajustando preços semanalmente, com inflação chegando a 72,6% no caso do aço (VERSATIL, 2021). O engenheiro interessado em competir neste cenário deve ser assertivo em seus projetos, utilizando ferramentas e metodologias que permitam modernizar o gerencial e organizacional, racionalizando etapas construtivas, processo de planejamento, projeto e execução.

Nesse contexto, a economia e otimização de processos são itens muito buscados pelo setor da construção civil para contornar períodos de crise e escassez de mão de obra, onde a compatibilização de projetos se apresenta como uma ferramenta essencial para garantir uma execução mais segura. A análise de interferências sendo feita antes do começo da obra evita contratempos que possam encarecer o trabalho, atrasar o cronograma da obra e desperdiçar o tempo dos profissionais envolvidos (GONÇALVEZ, 2020).

Nessa perspectiva, o modelo BIM (Building Information Modeling) se apresenta como um grande avanço na indústria construtiva, representando uma metodologia eficiente capaz de melhorar os processos gerenciais e de projeto. Esta metodologia consiste em um conjunto de políticas, processos e tecnologias que geram uma "metodologia para gerenciar os dados essenciais da construção e projeto, num formato digital ao longo da construção" (SUCCAR, 2009).

Segundo Aleixo (2019), o BIM pode ser utilizado para compatibilização, que se resume em um modo de averiguar todos os projetos envolvidos no desenvolvimento de uma edificação (arquitetônico, elétrico, estrutural, hidrossanitário), com a finalidade de gerar uma interface entre as disciplinas, buscando resolver as possíveis interferências ocorridas entre as disciplinas de projeto, de modo a evitar que esses problemas sejam resolvidos em obra. Para Chippari (2014), a solução destas interferências ainda na fase de projeto resulta em uma minimização de 5% a 8% do custo da edificação.

Contudo, a utilização do BIM no brasil ainda possui pouca abrangência, onde apenas 14,8% das empresas de edificações residenciais utilizam essa modelagem em sua rotina de trabalho, e apenas 47,2% destas utilizam apenas na fase inicial, ou

1

seja, na análise de projetos. 33% das empresas não utilizam o BIM por desconhecimento da ferramenta, e a crise econômica vem em segundo lugar, deprimindo a demanda setorial, seguido ainda pelo alto valor do investimento para implantação (CASTELO, 2018).

Embora os benefícios potenciais da modelagem BIM já estejam bem documentados, Hadzaman (2016) cita que os procedimentos para sua completa adoção ainda são pouco sistemáticos. Ainda ressalta a necessidade de um documento que descreva o uso do BIM para o projeto específico em todas as suas etapas. O plano de execução BIM (PEB) tem por objetivo permitir que a informação seja entregue de forma mais eficiente e produtiva para reduzir desperdícios, retrabalhos, reclamações e litígios por meio de discussões e desenho do processo de projeto pelos principais intervenientes (CAIRES, 2014).

Este trabalho de cunho técnico objetiva realizar a compatibilização entre os projetos básicos para a construção de uma edificação multifamiliar, visando assim identificar os problemas causados por interferências físicas entre os projetos. Sabendo que a falta de compatibilização é responsável por retrabalhos e atrasos no cronograma de entrega, a realização deste trabalho mostra sua relevância ao entregar soluções práticas para os problemas encontrados.

Para tanto, esse projeto técnico subdivide-se em três etapas. Na primeira aborda-se a fundamentação teórica, explicando conceitos e definições da metodologia BIM. Será apresentado o panorama geral do BIM no mercado, o conceito de compatibilização, como também os softwares e projetos utilizados para a modelagem do arquivo federado, e o arquivo federado entregue ao cliente final. Finalizando, é criado um plano de execução BIM (PEB), que guiará o desenvolvimento do trabalho.

A segunda etapa aborda a compatibilização entre os projetos arquitetônico, estrutural, hidrossanitário e elétrico, para a construção de um edifício multifamiliar, utilizando metodologia BIM. A conclusão da segunda etapa é feita com a apresentação das pranchas compatibilizadas. Finalizando, será feito a formalização de um relatório detalhado com as interferências e soluções encontradas.

2

### <span id="page-11-0"></span>2. FUNDAMENTAÇÃO TEÓRICA

#### <span id="page-11-1"></span>2.1 BIM

O BIM é um sistema projetado para criação de modelos virtuais, com informações técnicas da edificação. Ele permite a colaboração de diferentes profissionais durante o estudo de viabilidade, e fases de projeto, planejamento, execução e operação do edifício. Neste sistema, o projetista utiliza de várias ferramentas para determinadas funcionalidades, como o TQS para dimensionamento estrutural, Altoqi para dimensionamento de projetos MEP, Revit para a modelagem dos projetos citados, Navisworks para a compatibilização de todos os projetos, entre outros (THORUS ENGENHARIA, 2020).

Pode-se definir BIM como um banco de dados das disciplinas de projeto que conversam através de um arquivo IFC. A partir desses dados integrados, e utilizando as ferramentas especificas, identificamos as interferências físicas (THORUS ENGENHARIA, 2020).

#### <span id="page-11-2"></span>2.2 BIM NO MERCADO DA CONSTRUÇÃO CIVIL

A proximidade e o interesse do mercado construtivo com novas tecnologias sempre foram evidentes, curiosamente, as equipes que compõem um projeto nem sempre utilizam dessas inovações para entregar um resultado primoroso e bem executado. A falta de comunicação entre equipes AEC gera brechas na compatibilização dos projetos executados por elas. No mundo, 82% dos profissionais da área já consideram a tecnologia BIM como o futuro da construção civil (SWENSON, 2019).

No brasil, como em outros países, a adoção de uma legislação própria para implantação do BIM busca promover e difundir o conhecimento sobre a plataforma. A Estratégia BIM BR, lançada em maio de 2018 tem por finalidade promover um ambiente adequado ao investimento em BIM e sua difusão no país. Com essa estratégia, espera-se que empresas que representam 50% do PIB da construção civil passem a utilizar o BIM (GOVERNO FEDERAL, 2018). Também são objetivos os seguintes pontos:

- i. Difundir o BIM e seus benefícios;
- ii. Coordenar a estruturação do setor público para a adoção do BIM;
- iii. Criar condições favoráveis para o investimento, público e privado em BIM;
- iv. Estimular capacitação em BIM;
- v. Propor atos normativos que estabeleçam parâmetros para as compras e contratações públicas com uso do BIM;
- vi. Desenvolver normas técnicas, guias e protocolos específicos para a adoção do BIM;
- vii. Desenvolver a plataforma e a biblioteca nacional BIM;
- viii. Estimular o desenvolvimento e a aplicação de novas tecnologias relacionadas ao BIM;
- ix. Incentivar a concorrência no mercado por meio de padrões neutros de interoperabilidade BIM.

Espera-se que a estratégia adotada pelo governo federal possa assegurar ganhos de produtividade, qualidade, confiabilidade de cronogramas e orçamentos, e possa melhorar a transparência em processos licitatórios. Além disso, espera-se reduzir a necessidade de aditivos contratuais de alteração do projeto, de elevação de valor e prorrogação do prazo de conclusão e entrega das obras (GOVERNO FEDERAL, 2018).

#### <span id="page-12-0"></span>2.3 COMPATIBILIZAÇÃO DE PROJETOS

A compatibilização de projetos é uma tarefa multidisciplinar que objetiva analisar os elementos dos sistemas que ocupam o mesmo espaço, assegurando que as informações compartilhadas detenham conexões e estejam seguros até o fim do projeto (GRAZIANO, 2003). O projeto de um edifício é o resultado da integração entre as diversas disciplinas de projeto, assim como o processo de desenvolvimento do projeto é o resultado da ação de vários profissionais (MELHADO, 2001).

Ao longo do desenvolvimento dos projetos, a compatibilização concede a retroalimentação das etapas, possibilitando correções e formalizando soluções para interferências encontradas (CALLEGARI, 2007). Eastman (2008) diz ainda que a compatibilização entre projetos com a tecnologia BIM proporciona enorme vantagem sobre métodos convencionais; esse sistema propicia a identificação de interferências automaticamente e ainda comunica sobre as partes que necessitam detalhamento, mitigando falhas humanas na observação dos projetos analisados.

A compatibilização consiste em integrar e gerenciar projetos afins com o objetivo de ajustá-los para obter o padrão de qualidade na obra, implicando assim na redução de erros e custos, economia de tempo, obtenção de dados e informações que auxiliem uma análise criteriosa. É consenso que o projeto de compatibilização é extremamente vantajoso, já que permite a visualização dos problemas que irão ocorrer na fase de execução, tornando mais rápido a análise de soluções. Assim, o profissional capacitado tem em mãos uma grande ferramenta para manter os custos e prazos no controle (CALLEGARI, 2007).

#### <span id="page-13-0"></span>2.4 SOFTWARES UTILIZADOS

É exigido um alto nível de detalhamento para a compatibilização, sendo necessário o domínio dos softwares utilizados. Para modelagem e compatibilização, são utilizados dois softwares da empresa Autodesk, a saber, o Revit 2022 e Navisworks 2022, ambos em sua versão estudantil. Para gerar as folhas em formatos maiores que o tradicional A4, utiliza-se um software de impressora virtual, o Doro PDF Writer, e para formatação do relatório, o editor de texto da Microsoft – Word.

#### 2.4.1 Revit

<span id="page-13-1"></span>O software Revit é desenvolvido para modelagem parametrizada, e permite a execução de modelos tridimensionais. O ambiente de trabalho dele permite a redução do tempo necessário para o desenvolvimento de projetos, uma vez que cada modelo de trabalho será executado em um template pré definido pelo projetista, com tabelas, modelos de vista e famílias pré dimensionadas.

Além disso, revisões são feitas rapidamente, onde alterações feitas em um modelo de vista reflete nos demais modelos. Equipes multiprofissionais são beneficiadas com a integração com a nuvem, onde as alterações de projeto realizadas por arquitetos são coordenadas automaticamente com o trabalho realizado pelo engenheiro projetista.

Também, a extração de quantitativos que são gerados e atualizados automaticamente, a coordenação de projetos, renderização e documentação de pranchas são as principais vantagens dessa plataforma. O projeto final passa a ser uma representação 3D precisa da obra.

#### <span id="page-14-0"></span>2.4.2 Navisworks

O Navisworks é um software para análise do modelo 3D que busca melhorar a coordenação da tecnologia BIM. Através dele que conseguimos combinar os dados de projeto e construção em um só modelo, permitindo identificar e resolver os conflitos gerados antes da construção.

Ele funciona através de regras, que delimitam as áreas de conflitos. No caso do presente trabalho, delimitaremos as regras de interferências entre todos os projetos. A criação do processo interno bem definido é fundamental para correta compatibilização entre todos os projetos inseridos.

#### <span id="page-14-1"></span>2.5 PROJETOS UTILIZADOS

Os projetos em mãos utilizados para a compatibilização encontram-se todos no formato .pdf, sendo necessário para compatibilização a modelagem destes. São 4 os projetos concebidos para o começo da construção, sendo estes o projeto arquitetônico, que norteia todos os outros, o estrutural, hidrossanitário e elétrico. A arquitetura é fator limitante entre esses, sendo necessário adequar todos os demais projetos a ela.

#### <span id="page-14-2"></span>2.5.1 Arquitetônico

Concebido de acordo com as necessidades do cliente, o projeto arquitetônico aborda conceitos de funcionalidade e estética. Com 3 pavimentos tipo, cada um contando com 5 apartamentos, e contando com o pavimento térreo no formato pilotis, é disponibilizado 1 vaga de garagem para cada apartamento. A obra tem por finalidade ser um residencial multifamiliar para locação.

Cada apartamento possui em média 52 m², contando com 2 quartos, sendo 1 suíte, banheiro social, sala de estar, cozinha e varanda. Para compatibilização, o projeto hidrossanitário deve limitar a altura do forro.

Os arquivos utilizados contêm planta baixa dos pavimentos térreo, tipo e cobertura, além de ter a planta de locação, vistas de corte, e renderização de fachada.

#### <span id="page-14-3"></span>2.5.2 Estrutural

Vinculado ao projeto arquitetônico, o estrutural foi elaborado sem a presença de aberturas nas lajes para passagem dos shafts. Durante a compatibilização, foi acordado com o engenheiro estrutural essas aberturas, e implementadas em obra. Os arquivos fornecidos contêm o detalhamento da estrutura, planta de formas,

detalhamento da cisterna e reservatório superior, como também instruções para traço do concreto.

#### <span id="page-15-0"></span>2.5.3 Hidrossanitário

Concebido em regime de abastecimento indireto, a construção conta com uma cisterna com capacidade de 90000 litros no pavimento térreo, e duas caixas d'água com capacidade para 5000 litros cada na cobertura. A leitura do consumo é feita de forma individualizada com ramal de abastecimento em cada andar. Cada prumada de apartamento tem seu próprio tubo de queda, seguindo caminho para o coletor predial, e logo após a rede municipal. Os arquivos fornecidos contêm planta baixa e isométricos de cada ambiente. Sendo necessário o traçado do caminho da cisterna até o reservatório superior.

#### <span id="page-15-1"></span>2.5.4 Elétrico

O projeto elétrico foi realizado de modo a atender todas as necessidades dos inquilinos, adicionando alguns pontos ao projeto luminotécnico fornecido pelo arquiteto. Neste projeto também foi incluso a parte de dados, contando com sistema de rede de internet, interfone e TV. Os arquivos fornecidos contêm planta baixa dos apartamentos, junto com a planta de entrada da energia geral e dados.

#### <span id="page-15-2"></span>2.6 ARQUIVO FEDERADO

O arquivo federado pode ser definido como um modelo de arquivo que integra todos os projetos em um único ambiente virtual. A partir dele que adequamos o fluxo de trabalho BIM e realizamos a coordenação e compatibilização de projetos. Além disso, qualquer alteração feita nesse modelo é atualizada de modo síncrono (RIBEIRO, 2020).

Podemos considerar o modelo federado como a personificação da interoperabilidade no qual é responsável pela comunicação entre as disciplinas. A importância do modelo federado se dá na necessidade de obras com maior qualidade e ao mesmo tempo atender as maquinas utilizadas em campo, otimizando o processo e tornando mais condizente com a realidade (FARIAS, 2020).

Em um modelo federado, as informações relativas à geometria, estrutura e sistemas presente em um edifício, convergem, consistindo em elementos conectados. Porém, estes elementos não perdem sua identidade ou integridade, o que significa

7

que mudanças em qualquer componente do modelo federado não causa mudanças em outros componentes do mesmo modelo (BIBLUS, 2021).

A vinculação dos projetos deve ser feita a partir das mesmas coordenadas geográficas, evitando assim que os arquivos fiquem desalinhados no modelo virtual. A análise do modelo final pode ser feita através do clash detection, funcionalidade integrada do Revit, e de forma mais aprofundada pelo Navisworks. A federação ocorre com foco nos usos do BIM, como: compatibilização, quantificação, planejamento, orçamento e apresentação (FARIAS, 2020).

Dispor, portanto, de um modelo federado, é de grande importância para todos os projetos envolvidos, uma vez que o modelo é capaz de integrar todos os dados relativos às várias disciplinas (BIBLUS, 2021). O impacto é visto principalmente na:

- Coordenação, quando melhora a compreensão do projeto em todas suas partes; garante o acesso à informação por quaisquer profissionais envolvidos; e facilita a tomada de decisões.
- Detecção de interferências, onde permite identificar quaisquer conflitos interdisciplinares que passem despercebidos durante a verificação; e permite a rápida intervenção para solução desses problemas, economizando tempo e recursos.
- Estimativas precisas e realistas, onde fornece dados consolidados e precisos, incluindo todos os dados gráficos, métricos e geométricos da construção, bem como referente à componentes individuais.

#### <span id="page-16-0"></span>2.7 PLANO DE EXECUÇÃO BIM **–** PEB

O plano de execução BIM representa a forma mais eficiente e eficaz de desenvolver um projeto no setor AECO (Arquitetura, engenharia, construção e operação). Um plano de execução BIM (PEB) bem redigido é fundamental para aplicação bem sucedida da metodologia BIM (BIBLUS, 2022).

Segundo o SPBIM (2020), o PEB é um documento que promove uma estrutura de trabalho e estratégias que conduzem o projeto de forma eficiente; a partir dele que definimos diretrizes, critérios e usos do modelo para todas as fases do projeto. O PEB normalmente é definido de contrato a contrato. Um PEB eficiente para este trabalho contém os seguintes itens:

- I. Visão geral;
- II. Informações do projeto;
- III. Objetivos;
- IV. Projetos;
- V. Ambiente de trabalho;
- VI. Processo de modelagem;
- VII. Ordem de modelagem;
- VIII. Processo de compatibilização;
	- IX. Informações e dados;
	- X. Entrega.

O PEB criado é focado no produto, onde é definido o uso do BIM, como serão feitas as coordenações, quais softwares serão utilizados, a responsabilidade durante o desenvolvimento do projeto, etapas e entrega do projeto. UM PEB bem definido promove segurança no planejamento. As equipes envolvidas contam com informações que possam ser facilmente acessadas sempre que necessário. Ademais, o controle de qualidade é garantido, uma vez que os projetistas têm um roteiro para ser seguido.

### PLANO DE EXECUÇÃO BIM **–** COMPATIBILIZAÇÃO DE PROJETOS

Autor e Responsável Técnico:

David Vinícius Silvestre de Souza

Engenheiro Civil – Matrícula 915210570

Caicó, RN

Agosto, 2022

#### <span id="page-19-0"></span>1. VISÃO GERAL

O presente documento visa fornecer o projeto de execução, as informações, estrutura, estratégias, diretrizes, critérios e usos de cada etapa do trabalho, de modo a atingir os resultados e requisitos esperados para o trabalho. Este modelo de PEB padroniza as etapas relacionadas à compatibilização de projetos.

#### <span id="page-19-1"></span>2. INFORMAÇÕES DO PROJETO

A edificação em estudo está localizada no município de Caicó/RN, na rua Dom Manoel Tavares, N° 36, bairro Paraíba. Tratando-se de uma edificação residencial vertical, multifamiliar, com intuito locatário. O prédio possui 5 Pavimentos, a saber, 1 pavimento térreo do tipo Pilotis, 3 pavimentos tipo, e 1 cobertura, dispostos em uma área de 453,75 m², tendo 1612,5 m² de área construída.

O pavimento térreo compõe 1 cisterna com capacidade para 90000 litros, 16 vagas de garagem, sendo 1 rotativa, e uma sala de serviços.

O pavimento tipo é composto por 5 apartamentos, cada um desses tendo 51 m². O apartamento possui cozinha, sala de estar, varanda, 1 quarto, 1 banheiro social, e uma suíte.

O pavimento de cobertura é lajeado, sendo composto por uma casa da caixa d'água – possuindo duas caixas d'água de 5000 litros cada – telhado metálico, e calha impermeabilizada. O telhado possui sua estrutura oculta por platibanda.

#### <span id="page-19-2"></span>3. OBJETIVOS

Este PEB objetiva definir um padrão a ser seguido. A entender, para compatibilização de projetos, todos os processos aqui executados devem seguir o caminho adotado neste relatório.

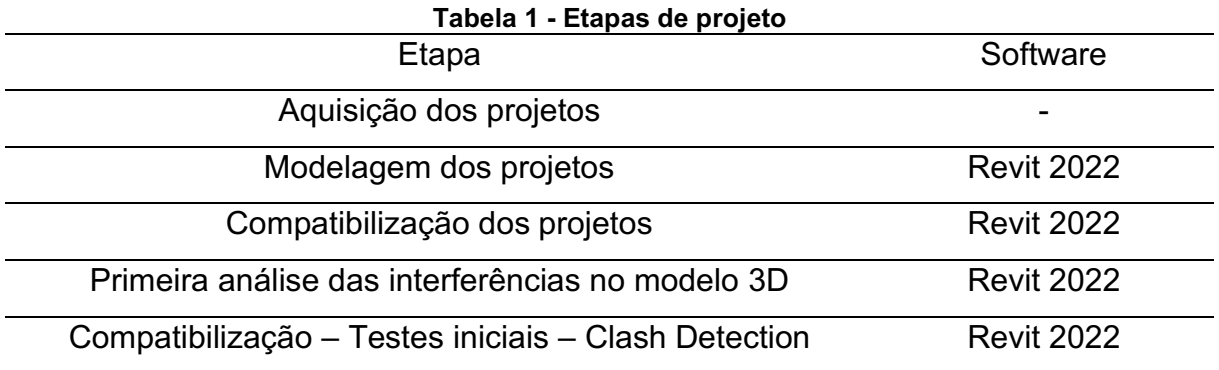

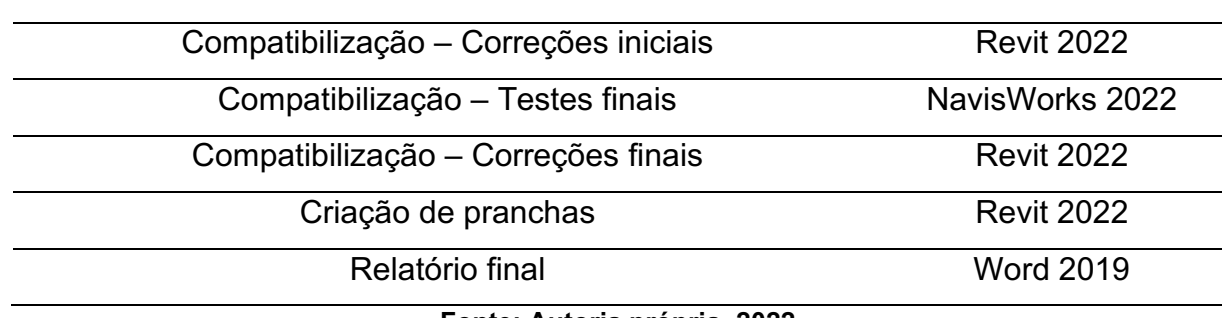

Fonte: Autoria própria, 2022

#### <span id="page-20-0"></span>4. PROJETOS

Os projetos utilizados para modelagem foram entregues ao Autor no seguinte formato:

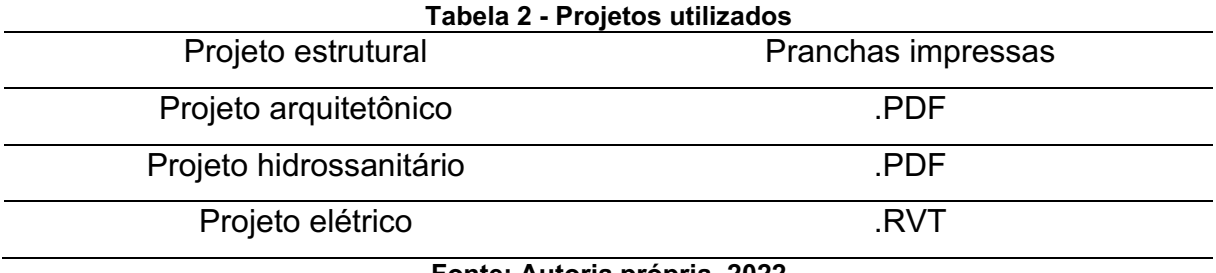

Fonte: Autoria própria, 2022

Os projetos recebidos em prancha devem ser modelados no Revit, seguindo as recomendações da seção "Processo de Modelagem". Para este trabalho, vale lembrar que todos os projetos já estão dimensionados, cabendo ao autor apenas a modelagem tridimensional e compatibilização.

#### <span id="page-20-1"></span>5. AMBIENTE DE TRABALHO

Os softwares utilizados para modelagem, compatibilização, e armazenamento estão listados abaixo, junto com suas respectivas versões. O trabalho deve conter backups programados a cada 15 minutos, salvos no disco rígido interno e uma cópia na nuvem. Para os projetos executados no Revit, recomenda-se ativar o salvamento automático dos 3 últimos backups.

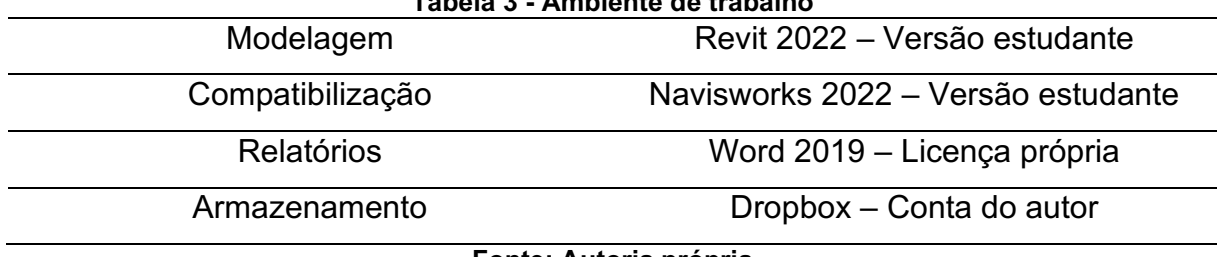

#### Tabela 3 Ambiente de trabalho

Fonte: Autoria própria

#### <span id="page-21-0"></span>6. PROCESSO DE MODELAGEM

Deve-se definir premissas que nortearão a primeira fase de modelagem, evitando problemas iniciais de vinculação.

#### 6.1 Modelagem

<span id="page-21-1"></span>Os projetos devem ser modelados a partir dos templates fornecidos. Estes contêm todas as famílias que serão utilizadas na construção. Os templates estão nomeados como "Template\_*Projeto\_*TCC". A extensão utilizada é ".rvt".

|                        | Tapela 4 - Nome dos arguivos |  |  |
|------------------------|------------------------------|--|--|
| <b>Estrutural</b>      | Template Estrutural TCC      |  |  |
| Arquitetônico          | Template Arquitetonico TCC   |  |  |
| Hidrossanitário        | Template Hidrossanitario TCC |  |  |
| Elétrico               | Template Eletrico TCC        |  |  |
| Fonte: Autoria própria |                              |  |  |

mo dos arquivos

#### <span id="page-21-2"></span>6.2 Ponto base

Deve-se adotar no pilar P1, o vértice superior esquerdo como ponto base para alinhamento dos projetos.

#### 6.3 Vinculação de projetos

<span id="page-21-3"></span>Os projetos devem ser vinculados utilizando um ponto base, sendo o projeto arquitetônico o hospedeiro, e os demais projetos, vínculos. A ordem de vinculação é: Fixação do projeto arquitetônico como hospedeiro > Vínculo do projeto estrutural e alinhamento com o ponto base > Vínculo do projeto hidrossanitário e alinhamento com o ponto base > Vínculo do projeto elétrico e alinhamento com o ponto base.

#### <span id="page-21-4"></span>6.4 Níveis adotados no projeto

Os níveis de cada pavimento serão definidos com base na tabela 5.

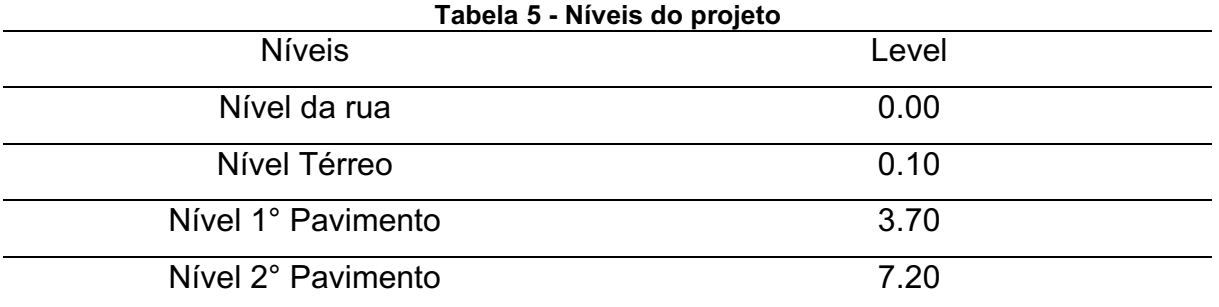

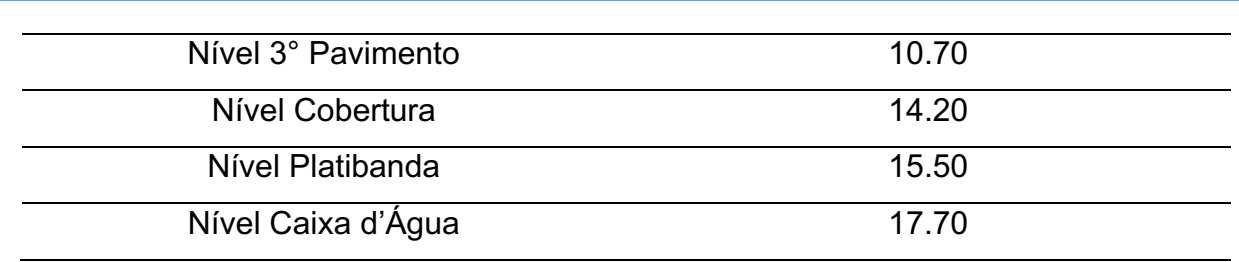

Fonte: Autoria própria

#### <span id="page-22-0"></span>7. Ordem de modelagem

A modelagem começa pelo projeto estrutural, locando toda a estrutura a partir da planta de forma, em seguida, deve ser feita a modelagem do projeto arquitetônico do pavimento térreo, seguido do 1° pavimento. O projeto hidrossanitário deve ser executado nos níveis da caixa d'água, nível térreo e 1° pavimento. O projeto elétrico deve ser modelado do pavimento térreo, em seguida, o 1° pavimento. Após a modelagem de todos os projetos, efetua-se a cópia para os pavimentos superiores. Evitando sobrecarga na máquina em que se está trabalhando. Os projetos devem seguir um modelo específico de modelagem, de forma a evitar possíveis esquecimentos de etapas.

#### 7.1 Projeto estrutural

Deve-se começar a modelagem pelas vigas baldrames, no nível Térreo (0.00), em seguida faz-se o lançamento dos pilares, anexando o topo com o nível do pavimento superior. Os pilares morrem no nível da cobertura (14.20). Com os pilares locados, executa-se a modelagem das vigas, no nível do 1° Pavimento. Em seguida, faz-se a modelagem das lajes, ainda no 1° Pavimento. O pé direito fica com altura de 3,5 metros. Com o primeiro pavimento completamente modelado, faz-se a cópia dos elementos para os pavimentos superiores. Após a modelagem desses elementos, executa-se a modelagem da escada, começando no nível térreo, e selecionando os pavimentos que ela conecta. Finalizamos com o salvamento e vinculo no formato ".ifc". A tabela 6 mostra o resumo das etapas adotadas.

> Tabela 6 Etapas de projeto Procedimento Lançamento das vigas Baldrames Lançamento dos pilares

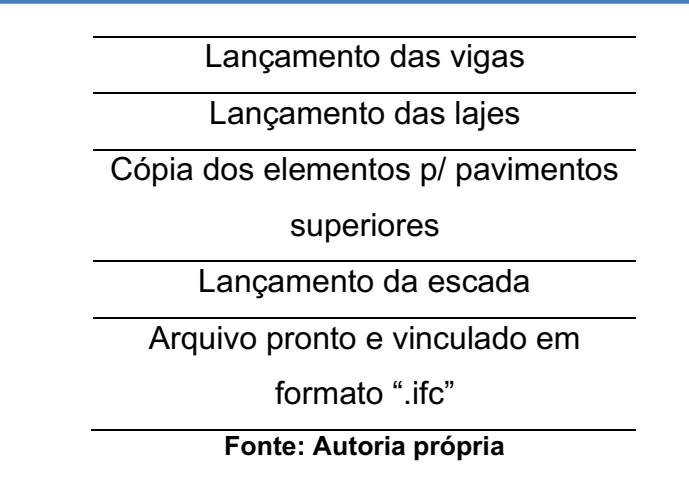

#### 7.2 Projeto arquitetônico

Deve-se começar a modelagem do 1° Pavimento, com as paredes, utilizando o modelo de parede básica (alvenaria cerâmica 15 cm). Em seguida, faz-se o lançamento do piso na área interna dos apartamentos, utilizando o piso arquitetônico "#PORCELANATO 60X60", que já possui o contrapiso de 5 cm em sua estrutura. A altura final do piso é de 7 cm. Deve-se continuar com o piso da área comum, que é o "#PORCELANATO 120X60", com altura de contrapiso de 5 cm, e altura final de 7 cm. Faz-se então o lançamento das esquadrias, compondo janelas, portas, e box de banheiros, seguido das alturas de peitoril informadas pelo projeto arquitetônico. Insere-se os shafts necessários para passagem da tubulação hidrossanitária, e pontos da elétrica. Conclui-se o 1° pavimento com o lancamento do forro de gesso, deixando o apartamento com pé direito final de 2,73 m, e corredor com 2,73 m. Essas alturas se dão em prol do projeto hidrossanitário. Com o 1° pavimento pronto, executa-se a modelagem da garagem (Nível térreo, 0.00), primeiro inserindo o piso da área de estacionamento, "(#INTERTRAVADO), em seguida faz-se o lançamento das paredes e piso que compõem o almoxarifado. Após finalização da área interna comum, lançase a calçada com o piso arquitetônico do tipo "#CASCALHO" e sua rampa de acesso. Com toda a modelagem pronta, deve ser feito a verificação das etapas a fim de identificar qualquer erro. Após a verificação, é feito a cópia dos elementos do primeiro pavimento para os pavimentos tipo acima. A tabela 7 resume os procedimentos, o nível e material adotados.

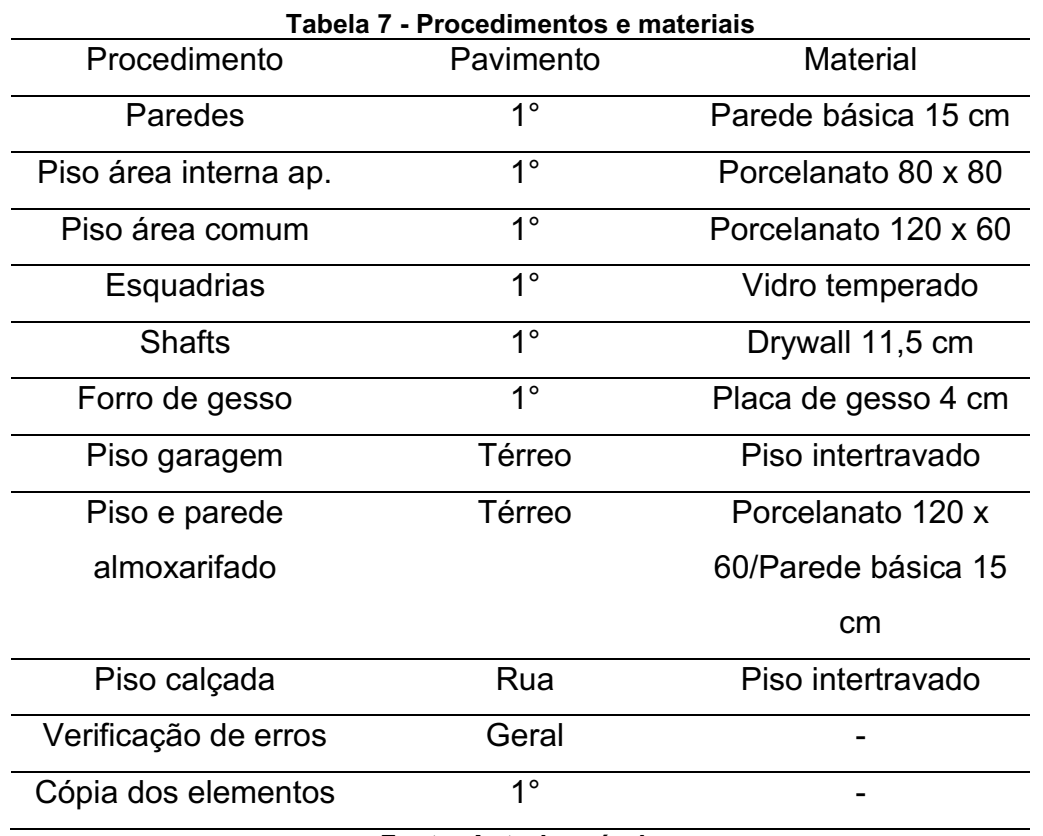

Fonte: Autoria própria

#### 7.3 Projeto hidrossanitário

Deve-se começar o projeto a partir do 1° pavimento com o lançamento dos elementos arquitetônicos, como pias, sanitário, bidê, chuveiro e ralos. Com os pontos lançados, executamos a caixa d'água no seu nível (17.70), e define-se o local e tipo de medição, para então fazer a conexão dos apartamentos com o ramal de abastecimento. Com os apartamentos conectados à caixa d'água, ligamos todos os pontos que devem ser abastecidos. Após a ligação, inserimos os registros de cada ambiente. Com a parte hidráulica preparada, partimos para o sanitário, começando com a colocação de tubos de queda e coluna de ventilação nos shafts definidos pela arquitetura. Conectamos os ralos, sanitários e saída de pia com o ramal principal que leva ao tubo de queda e coluna de ventilação. Os tubos de queda devem suprir a prumada de apartamentos (3 apartamentos), sendo 5 tubos de queda ao total. A tubulação de esgoto é executada seguindo o caimento definido nas pranchas entregues, sendo executado de forma automática no software. A tubulação de queda segue para o nível Térreo (0.00) onde encontra as caixas de passagem, seguindo caminho para a rede municipal. A coluna de ventilação também supre uma prumada

de apartamentos, tendo destino a cobertura da edificação, morrendo com 1,5 m acima do ponto mais alto do telhado.

#### 7.4 Projeto elétrico

Deve-se começar o projeto a partir do 1<sup>°</sup> pavimento, no 1<sup>°</sup> apartamento, com o lançamento das caixas octogonais de luz, seguido dos pontos de tomadas e interruptores. Com os pontos lançados, fazemos a conexão dos mesmos com eletroduto corrugado flexível, e os conectamos ao quadro de distribuição. Com os apartamentos modelados, seguimos para estrutura elétrica da área comum, em processo análogo ao dos apartamentos, inserindo as caixas octogonais, e após os pontos de tomadas e interruptores. Com o primeiro pavimento pronto, executamos a garagem, inserindo os pontos de iluminação e tomada, como também é feito o preparo do almoxarifado, que guardará todas as centrais de dados. Com a estrutura interna pronta, executamos o quadro de medição, com a ligação do mesmo aos apartamentos, seguindo caminho subterrâneo até entrada no prédio, e prosseguindo pelo shaft localizado na parede adjacente à escada. A parte de dados deve ser executada após a elétrica estar concluída, traçando o caminho do interfone – que deve ter seu porteiro localizado no lado esquerdo da porta de entrada social – até o almoxarifado, onde conecta-se com a central de portaria, e segue caminho pelo shaft elétrico até cada apartamento. O sistema de CFTV possui câmeras na garagem, como também nos pavimentos. Todas essas devem ter sua fiação traçada até o almoxarifado, onde conectam-se com a central de segurança. Por fim, a internet tem sua entrada no prédio de forma subterrânea, onde conecta-se ao CTO (Caixa de transmissão ótica), e é distribuída aos apartamentos através de eletrodutos rígidos.

#### <span id="page-25-0"></span>8. COMPATIBILIZAÇÃO

#### 8.1 Etapas de compatibilização

<span id="page-25-1"></span>Com todos os projetos modelados, deve-se utilizar o projeto arquitetônico como hospedeiro, e vincular os demais a ele, formalizando um arquivo federado. Deve-se fazer a checagem visual das possíveis interferências, como conflito de tubos hidrossanitários com a estrutura, conflitos de eletrodutos com tubulações, como também verificar se os elementos não conflitam com as esquadrias. Em seguida,

rodamos o *Clash detection* dentro da própria plataforma Revit, corrigindo as interferências encontradas. Após os testes iniciais, exportamos o arquivo federado na extensão ".ifc" para o software Navisworks, onde executaremos a verificação de conflitos de forma mais aprofundada. Com todas interferências encontradas, voltamos ao Revit e realizamos as correções necessárias. Com o projeto pronto, pode-se começar a criação de pranchas com as informações necessárias para o começo da obra.

#### 8.2 Checagem de interferências

<span id="page-26-0"></span>Com todos projetos vinculados, executa-se as checagens necessárias para compatibilização. Verifica-se as combinações entre os projetos de modo a checar todos os arquivos vinculados.

8.3 Estrutural x hidrossanitário: Deve-se, sempre que possível, colocar a tubulação horizontal próxima à seção inferior do vigamento, de forma a facilitar a fixação da mesma, e permitir passagem dos eletrodutos por baixo dela. A figura 1 ilustra o detalhe que foi observado na checagem.

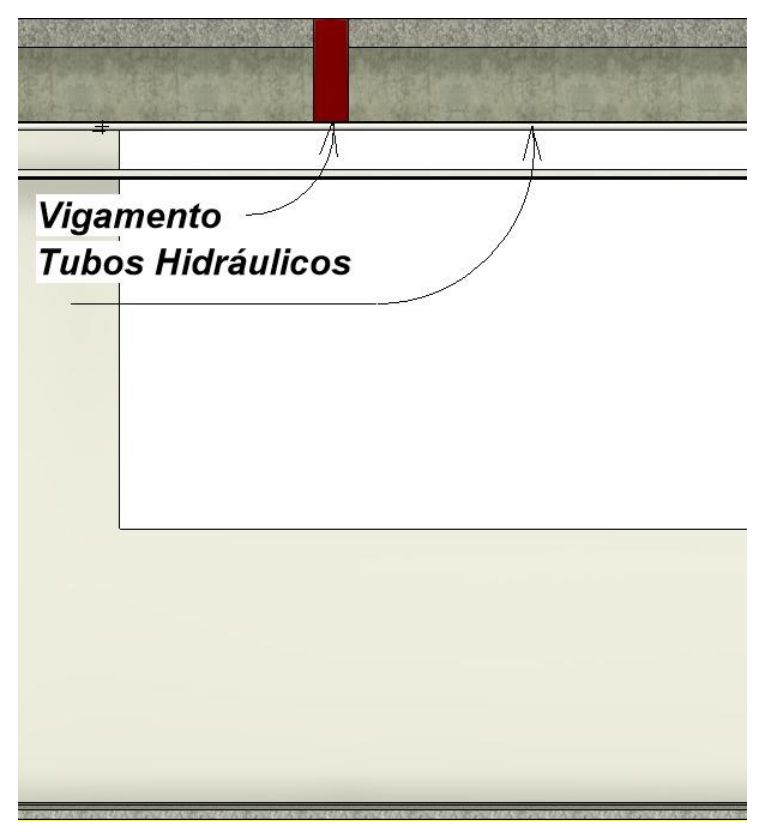

Figura 1 Detalhe da tubulação

#### Fonte: Autoria própria

Para tubulação vertical, deve-se sempre evitar os pontos elétricos, junto com as esquadrias.

#### 8.4 Estrutural x elétrico

Os eletrodutos com rede de energia e dados devem passar abaixo da tubulação hidrossanitária horizontal. Sempre inserindo-a em camadas, de forma a evitar conflitos. A altura em relação ao piso é a seguinte:

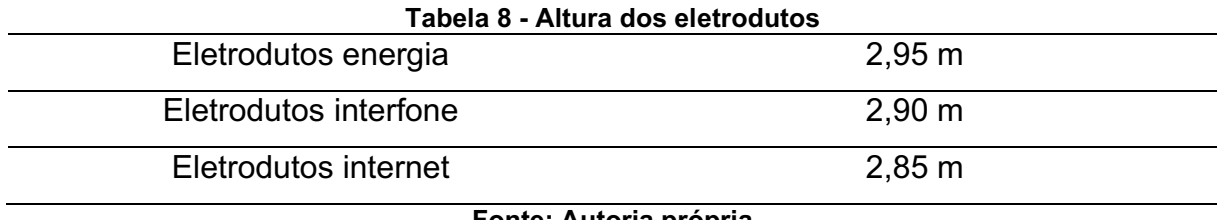

Fonte: Autoria própria

#### 8.5 Hidrossanitário x elétrico

Deve-se definir a altura das camadas, para que minimize os possíveis conflitos. A área comum dos corredores está mais sujeita devido ao grande número de sistemas ali presente. Deve-se agrupar a parte elétrica no centro do vão, e a parte hidráulica divide-se nas extremidades.

#### 8.6 Alturas gerais

A pré definição das alturas gerais evita retrabalhos na compatibilização. A altura do piso até o vigamento é de 2,98 metros, e a altura do piso até o forro de gesso é de 2,73 metros. A placa de gesso possui 4 centímetros de espessura, deixando um vão de 21 centímetros disponíveis para passagem dos sistemas. Abaixo, todas as alturas disponíveis:

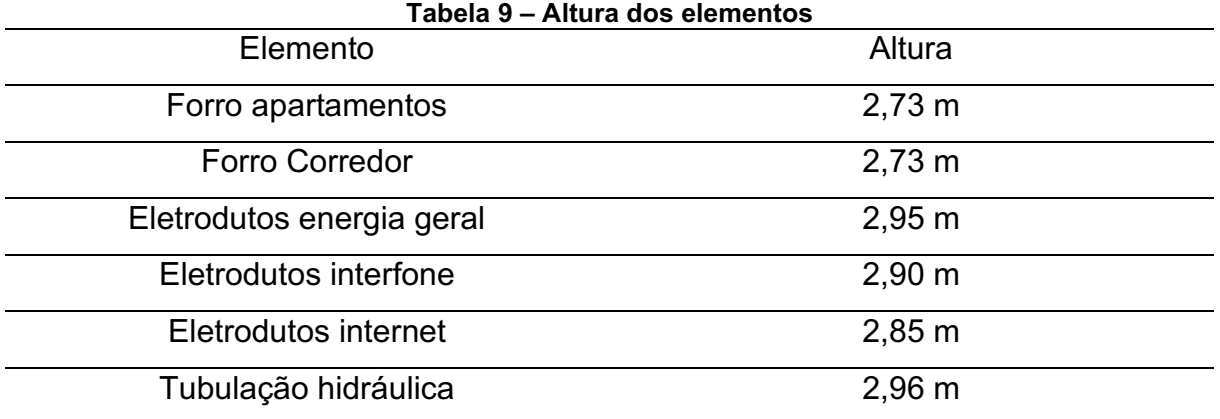

#### Fonte: Autoria própria

#### <span id="page-28-0"></span>9. ENTREGÁVEIS

Deve-se apresentar as pranchas isoladas de cada projeto, junto com uma prancha do modelo federado. Este trabalho exige também a formalização da compatibilização, ou seja, a apresentação em um relatório dos problemas encontrados. A tabela 10 cita os arquivos entregáveis. Estes devem ser armazenados em um pen drive e entregues ao cliente final. Como segurança, uma conta na nuvem – à escolha do cliente – deve ser feita para armazenar esses arquivos.

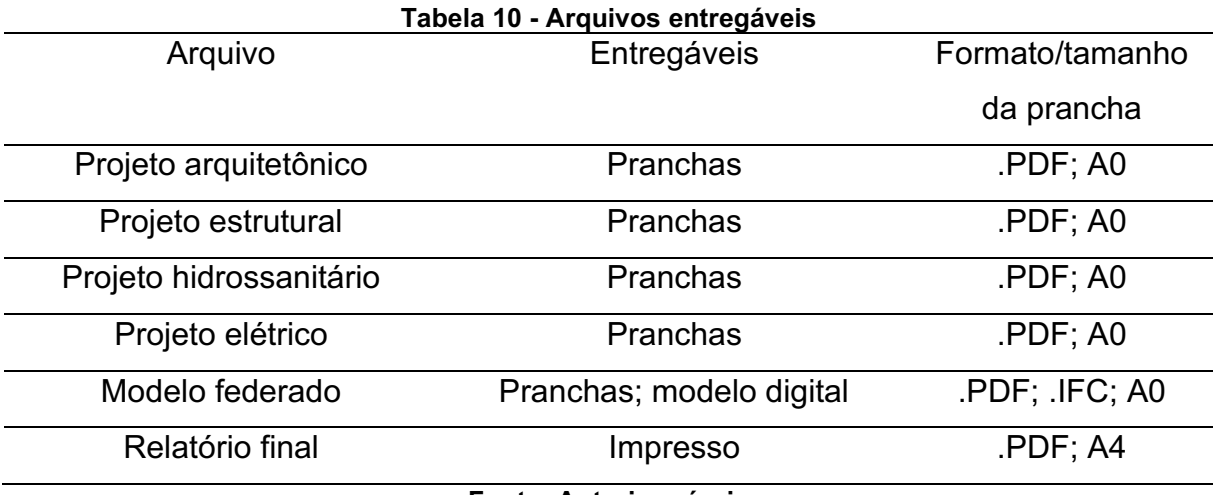

Fonte: Autoria própria

### RELATÓRIO DE COMPATIBILIZAÇÃO BIM

Autor e Responsável Técnico:

#### David Vinícius Silvestre de Souza

Engenheiro Civil – Matrícula 915210570

Caicó, RN

Agosto, 2022

1

#### <span id="page-30-0"></span>1. Introdução

Este relatório objetiva apresentar as etapas de compatibilização entre os projetos apresentados, junto com as interferências encontradas e as soluções para as mesmas. Com os resultados encontradas, podemos avaliar o índice de desempenho do trabalho.

#### <span id="page-30-1"></span>2. Processo de compatibilização

Utiliza-se das duas plataformas para executar a compatibilização. De forma superficial, o Revit mostra as interferências entre os projetos selecionados. Compatibiliza-se primeiro o projeto arquitetônico com o estrutural, de forma a encaixar todos os elementos sem conflitos. Então, analisa-se o projeto hidrossanitário com o estrutural, a fim de evitar conflito entre a tubulação e estrutura, e definindo os melhores locais na laje para passagem da tubulação vertical. Em seguida o projeto elétrico com o hidrossanitário é analisado para evitar o encontro de eletrodutos com tubulação de água e esgoto, e finaliza-se com a geração de um modelo federado totalmente compatibilizado.

O processo realizado no software Navisworks acontece de forma semelhante, porém com uma análise mais aprofundada. A principal diferença entre os softwares é que o Navisworks fornece um modelo de vista mais simplificado, porém direto, que permite uma fácil identificação de conflitos. Ele também fornece um relatório mais detalhado, permitindo o rápido entendimento do erro encontrado.

#### <span id="page-30-2"></span>3. Interferências encontradas no Revit

Em uma primeira análise, encontramos as interferências por meio do Clash detection no revit, porém, devemos analisar todas, a fim de identificar quais as interferências e quais as "falsas interferências". A tabela 11 apresenta a relação com o número total de interferências.

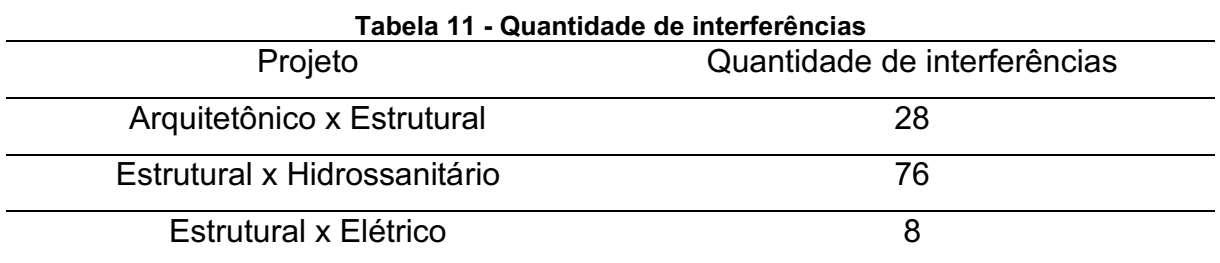

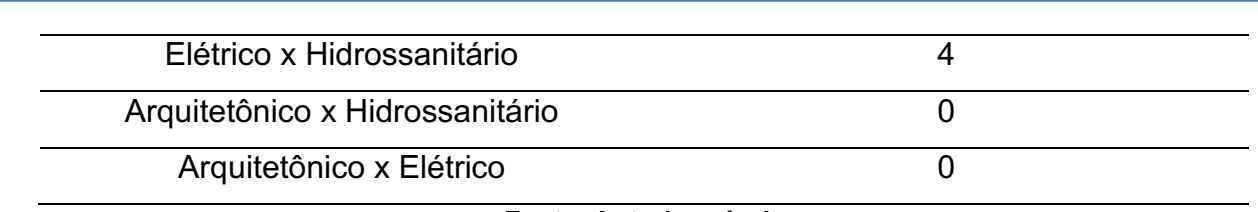

Fonte: Autoria própria

#### 3.1 Arquitetônico x estrutural

<span id="page-31-0"></span>Foram encontrados ao total 28 erros, sendo 7 relacionados à escada, 7 relacionados à pilares, e 14 relacionados ao vigamento, como mostra a figura 2. Conforme a figura 3, analisando nas vistas 3D, percebemos que os erros encontrados se referem aos encontros de objetos vítreos com a estrutura. O erro acontece devido ao tipo de montagem dos mesmos, onde a estrutura de alumínio que segura o vidro é fixada aos pilares por meio de parafusos e brocas. A figura 4 mostra um erro de sobreposição, onde os montantes da pele de vidro atingem a escada. A solução para o problema é a redução da profundidade dos montantes, ou afastamento da escada. Fora adotado a redução da profundidade do montante.

Concluímos que na compatibilização entre os projetos arquitetônico e estruturais apenas foi encontrado "falsas interferências", estando os dois projetos totalmente compatibilizados. As pranchas que aludem ao projeto estão numeradas de 1 a 9.

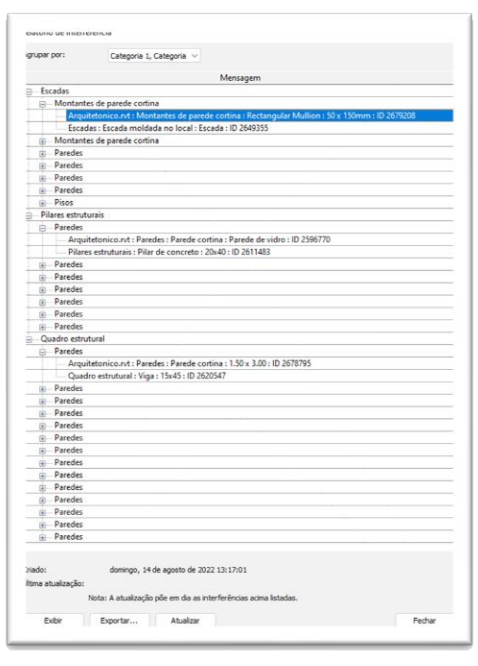

Figura 2 Relatório de interferências dos projetos arquitetônico x estrutural

Fonte: Autoria própria

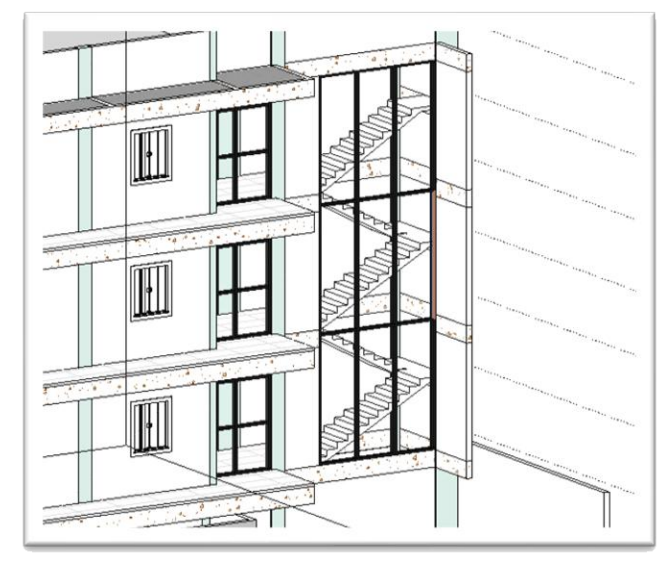

Figura 3 Interferência entre parede cortina e pilar

Fonte: Autoria própria

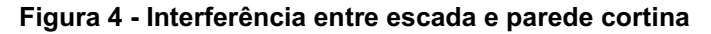

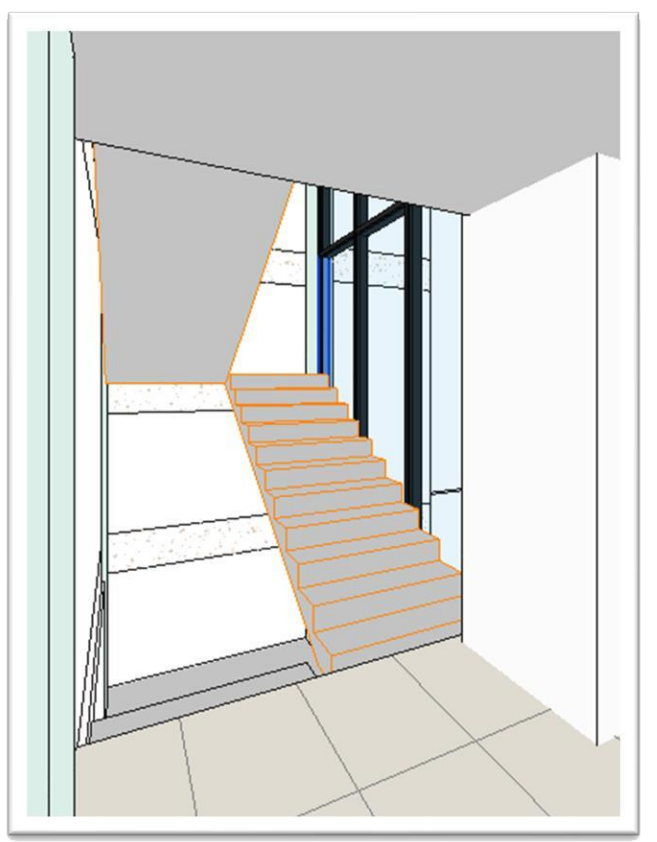

Fonte: Autoria própria

#### 3.2 Estrutural x Hidrossanitário

Foram encontrados ao total 76 erros, sendo 5 relacionados a conexões de tubos, 30 relacionados a peças hidrossanitárias, e 41 relacionadas a tubulação, conforme as figuras 5, 6 e 7. Analisando as vistas 3D, percebemos que os erros relacionados a conexões de tubos são causados pelo encontro da borda das curvas do ramal de alimentação geral com uma viga do corredor, como mostra a figura 8. O problema é solucionado baixando em 1 centímetro a altura da tubulação. As interferências relacionadas às peças hidrossanitárias e a tubulação são decorrentes do encontro das mesmas com o piso, como mostra a figura 9, fato esse que não é considerado interferência de execução, uma vez que a laje será furada para inserção das peças, e logo após será preenchida com concreto.

Concluímos que dos 76 erros, apenas 5 precisam de revisão. A baixa quantidade de erros encontrados só é possível porque antes da modelagem foi estudado uma altura fixa para tubulação passar sem encontro com vigas. Caso essas interferências não fossem sanadas, no momento da execução pode haver o desbastamento das bordas do vigamento. As pranchas que aludem ao projeto estão numeradas de 10 a 15.

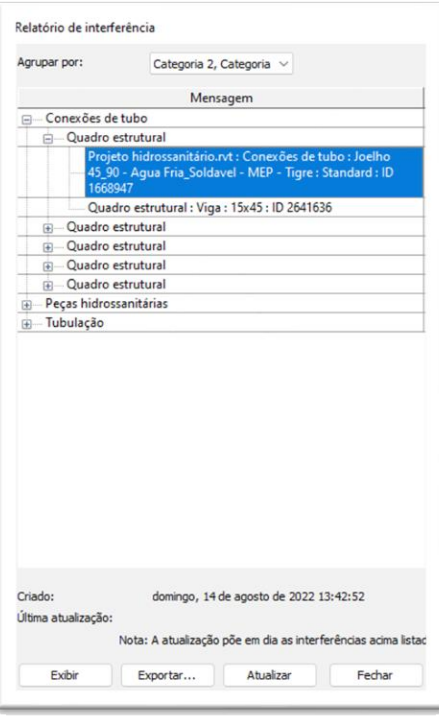

#### Figura 5 Relatório de interferência entre o projeto estrutural x hidrossanitário

Fonte: Autoria própria

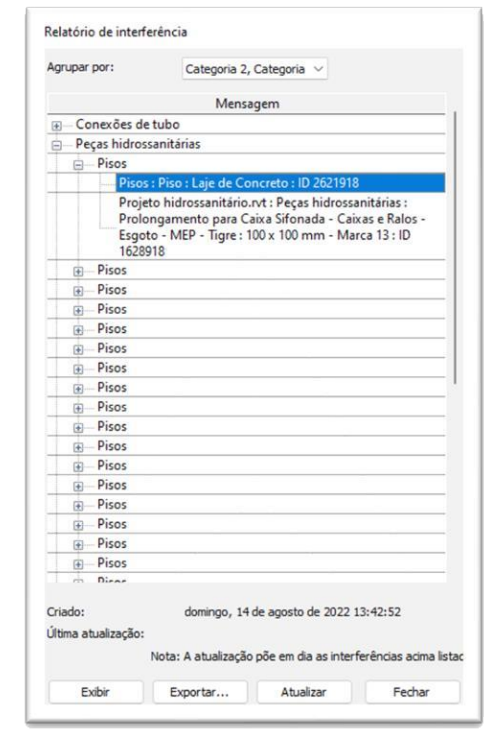

Figura 6 Relatório de interferência entre o projeto estrutural x hidrossanitário

Fonte: Autoria própria

| Figura 7 - Relatório de interferência entre o projeto estrutural x hidrossanitário |  |  |
|------------------------------------------------------------------------------------|--|--|
|------------------------------------------------------------------------------------|--|--|

| Agrupar por:                   | Categoria 2, Categoria |                                                                                                    |        |  |  |
|--------------------------------|------------------------|----------------------------------------------------------------------------------------------------|--------|--|--|
| Mensagem                       |                        |                                                                                                    |        |  |  |
| Conexões de tubo<br>田          |                        |                                                                                                    |        |  |  |
| Peças hidrossanitárias<br>歯    |                        |                                                                                                    |        |  |  |
| Tubulação<br>Ġ-                |                        |                                                                                                    |        |  |  |
| $P$ isos                       |                        |                                                                                                    |        |  |  |
|                                |                        | Pisos : Piso : Laje de Concreto : ID 2621918                                                            |        |  |  |
|                                |                        | Projeto hidrossanitário.rvt : Tubulação : Tipos de tubos :<br>Tubo - Esgoto - Série Normal : ID 1712099 |        |  |  |
| - Pisos<br>中.                  |                        |                                                                                                    |        |  |  |
| Pisos<br>审                     |                        |                                                                                                    |        |  |  |
| $P$ isos                       |                        |                                                                                                    |        |  |  |
| $P$ isos                       |                        |                                                                                                    |        |  |  |
| $P$ isos                       |                        |                                                                                                    |        |  |  |
| $P$ isos                       |                        |                                                                                                    |        |  |  |
| Pisos<br>审                     |                        |                                                                                                    |        |  |  |
| Pisos<br>由                     |                        |                                                                                                    |        |  |  |
| Pisos                          |                        |                                                                                                    |        |  |  |
| $P$ isos                       |                        |                                                                                                    |        |  |  |
| <b>Pisos</b><br>田              |                        |                                                                                                    |        |  |  |
| $P$ isos                       |                        |                                                                                                    |        |  |  |
| Pissos                         |                        |                                                                                                    |        |  |  |
| $P$ isos                       |                        |                                                                                                    |        |  |  |
| $P$ isos                       |                        |                                                                                                    |        |  |  |
| Pisos                          |                        |                                                                                                    |        |  |  |
| Pisos<br>(4)-                  |                        |                                                                                                    |        |  |  |
| Criado:<br>Última atualização: |                        | domingo, 14 de agosto de 2022 13:42:52                                                                  |        |  |  |
|                                |                        | Nota: A atualização põe em dia as interferências acima listac                                           |        |  |  |
|                                | Exportar               | Atualizar                                                                                               | Fechar |  |  |

Fonte: Autoria própria

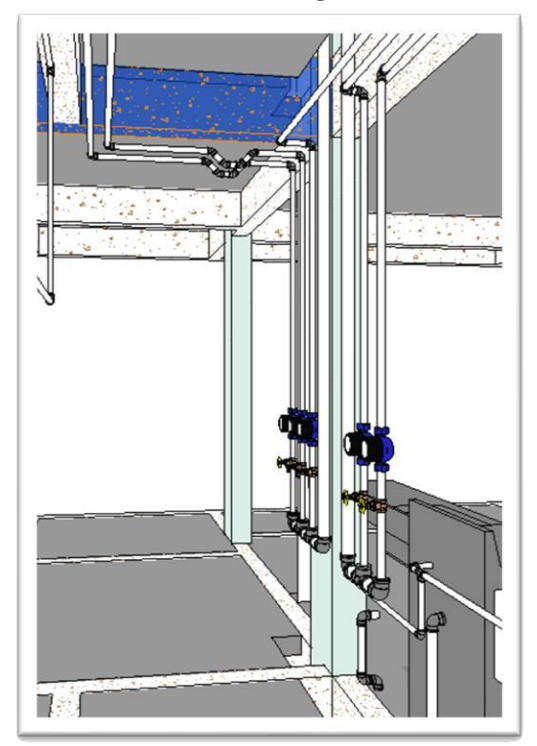

Figura 8 Interferência entre viga e conexão hidráulica

Fonte: Autoria própria

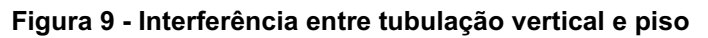

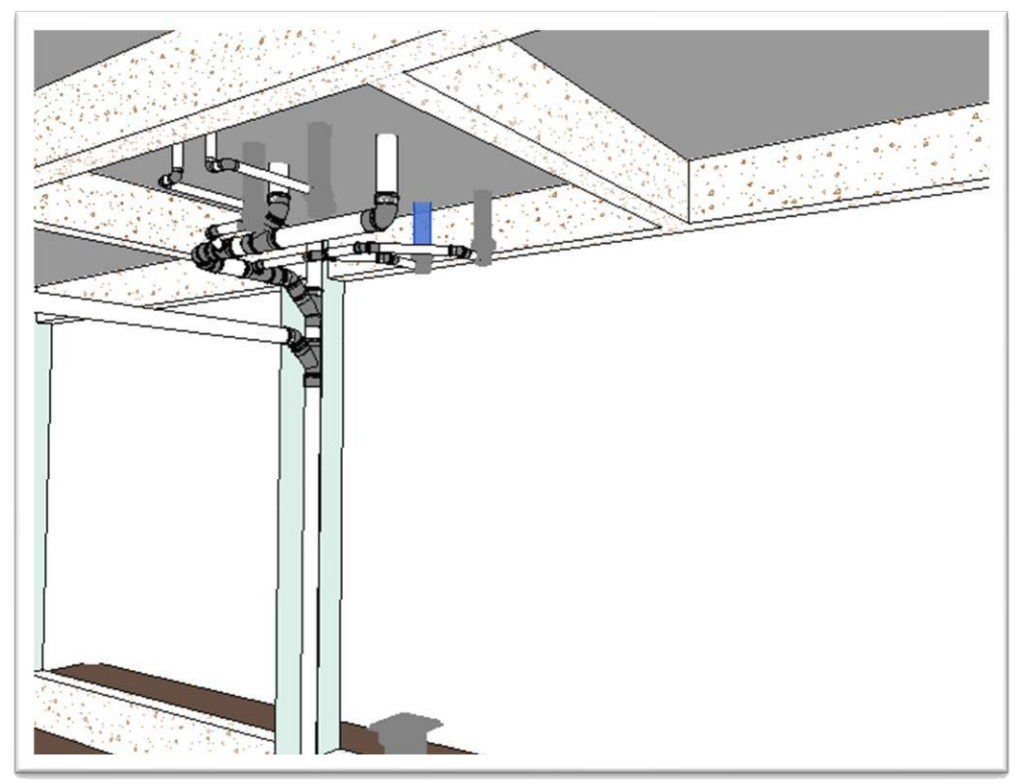

Fonte: Autoria própria

7

#### 3.3 Estrutural x Elétrico

Foi encontrado ao total 8 erros, sendo 7 relacionados à conduítes e 1 relacionado às conexões de conduítes, conforme a figura 10. A figura 11 mostra que os 7 primeiros erros decorrem de uma parede desalinhada, causando interferência dos conduítes com a escada. O problema é facilmente resolvido alinhando a parede. O último erro decorre do encontro de um eletroduto com uma viga, conforme a figura 12, fato que pode ser solucionado mudando a rota do mesmo. Caso não encontre uma rota adequada para a passagem do eletroduto, durante a fase de execução é provável que o eletricista passe os conduítes por dentro do apartamento, fato esse que não é interessante face à uma manutenção.

Conclui-se que a compatibilização foi feita de forma satisfatória, uma vez que a passagem pelo trecho que poderia apresentar maiores interferências – a passagem dos sistemas pelo corredor é bem saturada – foi bem executada. As pranchas que aludem ao projeto estão numeradas de 16 a 20.

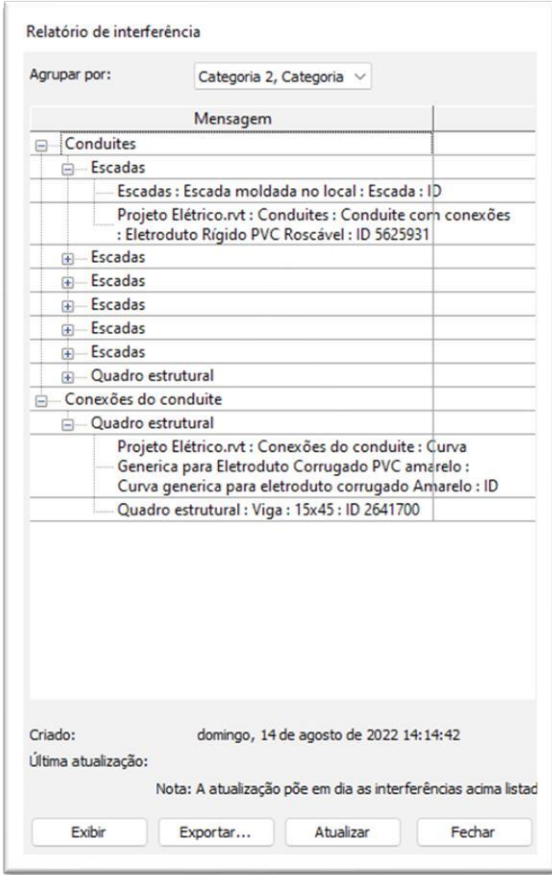

Figura 10 Relatório de interferência entre o projeto estrutural x elétrico

Fonte: Autoria própria

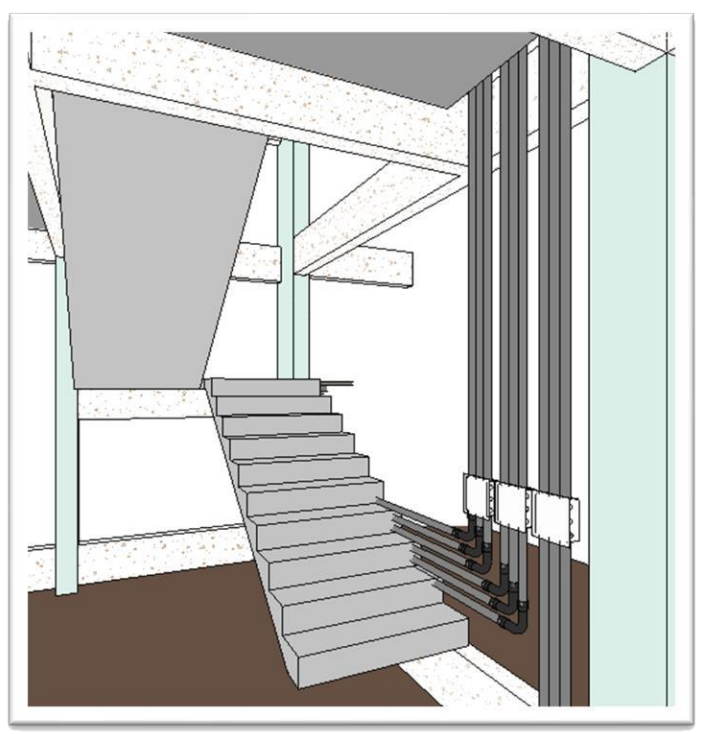

Figura 11 - Interferência entre eletrodutos e escada

Fonte: Autoria própria

Figura 12 - Interferência entre vigamento e eletrodutos

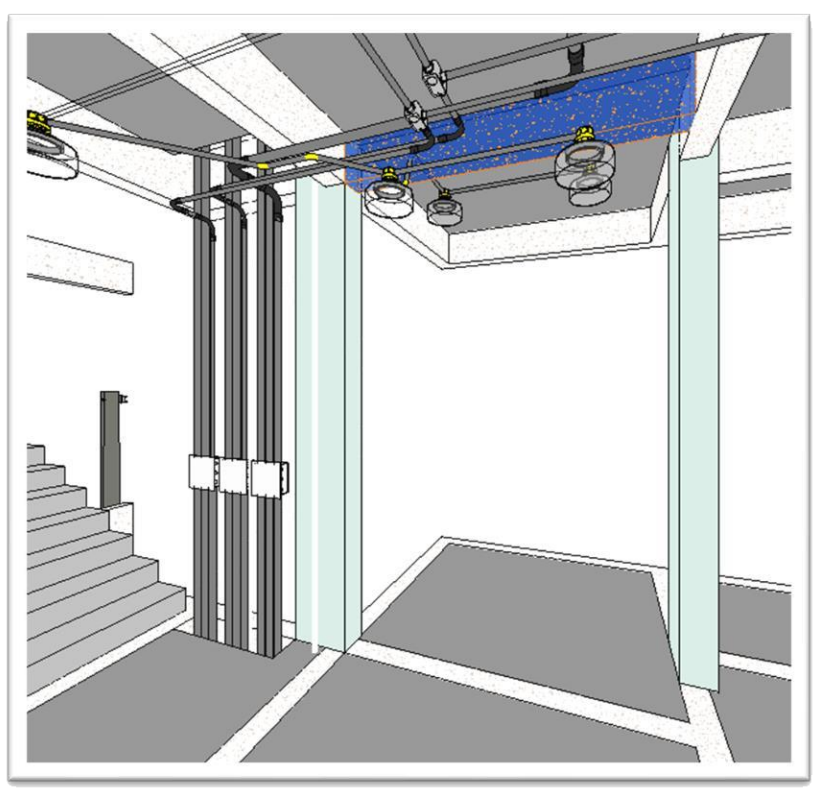

Fonte: Autoria própria

#### 3.4 Elétrico x Hidrossanitário

Foram encontrados ao total 4 erros, todos relacionados ao encontro de uma tomada com a máquina de lavar roupas. O problema é facilmente resolvido com o afastamento lateral da tomada. Caso o problema não seja solucionado, durante o uso da edificação o equipamento pode ficar afastado da parede, causando desconforto ao usuário. Portanto, conclui-se que a compatibilização foi bem sucedida. As pranchas que aludem ao projeto são as pranchas 10 e 11.

Figura 13 Relatório de interferência entre projeto elétrico x hidrossanitário

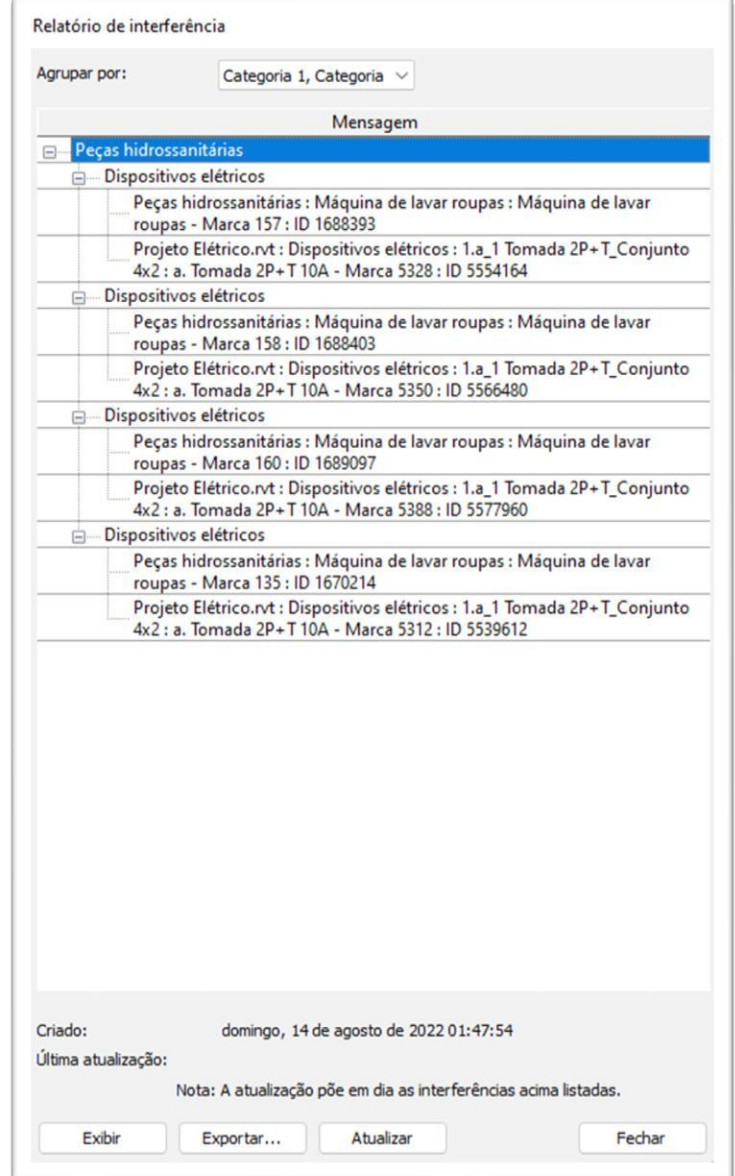

Fonte: Autoria própria

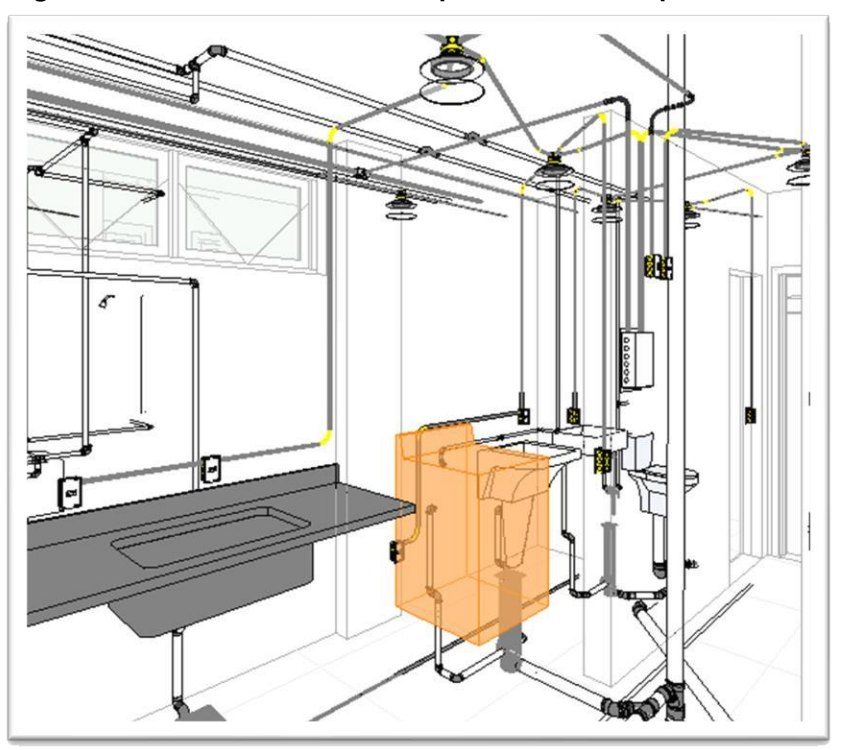

Figura 14 - Interferência entre máquina de lavar roupas e tomada

#### Fonte: Autoria própria

#### 3.5 Arquitetônico x elétrico x hidrossanitário

A compatibilização foi feita utilizando apenas alguns elementos do projeto arquitetônico, uma vez que se utilizarmos paredes e pisos do projeto como regra de conflito, os elementos que passam por eles irão conflitar.

Foi-se regrado apenas elementos como janelas, portas e paredes cortinas para realização da compatibilização dos projetos. concluímos que o projeto está compatibilizado, visto que o relatório gerado não encontrou interferências. As pranchas que aludem ao projeto são as pranchas 10 e 11.

#### <span id="page-40-0"></span>4. Conclusões

O projeto foi compatibilizado de forma eficiente, apresentando pouquíssimos erros após a modelagem. Podemos elencar como principais fatores que colaboram para o sucesso deste trabalho, o plano de execução BIM bem delimitado, e a utilização dos trabalhos sobrepostos em forma de vínculos durante a modelagem, sendo executado primeiro o sistema que não permite tantas alterações, como é o caso do projeto hidrossanitário, e em seguida o projeto elétrico, que é mais flexível. O sucesso aqui visto reflete em uma obra mais enxuta e fluida, aumentando, portanto, a produtividade, qualidade e controle nas diferentes etapas da construção. Uma vez que todas as equipes já tem as direções para executar os seus serviços.

Os retrabalhos evitados economizam uma parcela importante do orçamento do cliente, visto que a fase de sistemas antecede o acabamento, que é uma etapa que na maioria das obras já começa com um orçamento apertado. Sugere-se o orçamento da obra como trabalho futuro, permitindo que esta esteja totalmente sobre controle do engenheiro encarregado.

A montagem das pranchas foi realizada de forma satisfatória, onde temos folhas impressas em tamanhos maiores para representação geral da construção, e folhas menores para apresentação dos detalhes de cada apartamento.

Por fim, concluímos que a metodologia BIM é uma solução efetiva para o profissional que procura se destacar no mercado de trabalho, oferecendo projetos confiáveis e com baixas margens de erro, evitando assim retrabalhos e custos extras com alterações não previstas. Oferecendo ao cliente o seu maior diferencial, a tranquilidade ao construir. Além do orçamento da obra, sugere-se também um comparativo entre uma obra construída sem compatibilização e a obra executada totalmente compatibilizada.

### REFERÊNCIAS BIBLIOGRÁFICAS

<span id="page-41-0"></span>ALGAYER, Thiago Albuquerque. Compatibilização de projetos na construção civil: um estudo do panorama atual e das interferências entre os principais tipos de projetos. 2014. 141 f. TCC (Graduação) - Curso de Engenharia Civil, Universidade Federal de Santa Catarina, Florianópolis, 2014. Disponível em: https://repositorio.ufsc.br/bitstream/handle/123456789/127394/TCC%20Thiago%20A lgayer.pdf?sequence=3&isAllowed=y. Acesso em: 13 jul. 2022.

ANDRÉ, Luís. REVIT, O QUE É? 2021. Disponível em: https://www.blocksrvt.com/blog-posts-portuguese/revit-o-guee?gclid=Cj0KCQjw2\_OWBhDqARIsAAUNTTEUUaL5tjCmYIdAD9hb7aTNAKmSbYxi O9LZnhX9Mtw06jUllXsuxtAaAq5wEALw\_wcB. Acesso em: 24 jul. 2022.

AUTOMATION IN CONSTRUCTION: Building information modelling framework: A research and delivery foundation for industry stakeholders. Austrália, 01 jan. 2008. Disponível em: https://edisciplinas.usp.br/pluginfile.php/4658420/mod\_resource/content/1/2009-Building information modelling framework A research and delivery foundation fo r\_industry\_stakeholders.pdf%20%20%281%29.pdf. Acesso em: 16 jul. 2022.

ÁVILA, Vinícius Martins. Compatibilização de projetos na construção civil: estudo de caso de um edificio residencial multifamiliar. 2011. 86 f. TCC (Graduação) Curso de Engenharia Civil, Universidade Federal de Minas Gerais, Belo Horizonte, 2011. Disponível em: http://hdl.handle.net/1843/BUOS-99YJXN. Acesso em: 13 jul. 2022.

EQUIPE BIBLUS (-). Modelos federados BIM: confira o que são: modelos federados bim: conheça características, benefícios e ferramentas operacionais. Modelos federados BIM: conheça características, benefícios e ferramentas operacionais. 2021. Disponível em: https://biblus.accasoftware.com/ptb/modelosfederados-bim-confira-o-que-saoo-que-

saoao/#:~:text=Modelo%20federado%3A%20defini%C3%A7%C3%A3o,multidisciplin ar%20e%20abrangente%2C%20do%20edif%C3%ADcio. Acesso em: 27 jul. 2022.

EQUIPE BIBLUS (-). Plano de Execução BIM (PEB): o que é e qual seu objetivo? 2022. Disponível em: https://biblus.accasoftware.com/ptb/plano-deexecucao-bim-peb-o-que-e-e-qual-seu-objetivo/. Acesso em: 29 jul. 2022.

EQUIPE TOTVS. BIM: como está revolucionando a construção civil. 2021. Disponível em: https://www.totvs.com/blog/gestao-para-construcao/bim/. Acesso em: 25 jul. 2022.

FARIAS, Julio Cesar. O QUE É MODELO FEDERADO? 2020. Disponível em: https://spbim.com.br/o-que-e-modelo-federado/. Acesso em: 27 jul. 2022.

FARIAS, Julio Cesar. PEB (PLANO DE EXECUÇÃO BIM). 2020. Disponível em: https://spbim.com.br/o-que-e-peb-e-quais-suas-vantagens/. Acesso em: 29 jul. 2022.

GOES, Renata Heloísa de Tonissi e Buschinelli de. Compatibilização de projetos com a utilização de ferramentas BIM. 2011. 143 f. Tese (Doutorado) - Curso de Engenharia Civil, Instituto de Pesquisas Tecnológicas do Estado de São Paulo, São Paulo, 2011. Compared to Disponível em: http://cassiopea.ipt.br/teses/2011 hab renata buschinelli goes.pdf. Acesso em: 26 jul. 2022.

Governo Federal (org.). Estratégia nacional de disseminação do BUILDING INFORMATION MODELLING BIM. 2020. Disponível em: https://estrategiabimbr.abdi.com.br/estrategia. Acesso em: 25 jul. 2022.

Manenti, Eloisa Marcon, Marchiori, Fernanda Fernandes e Corrêa, Leonardo de AguiarPlano de execução BIM: proposta de diretrizes para contratantes e fornecedores de projeto. Ambiente Construído [online]. 2020, v. 20, n. 1 [Acessado 24 Julho 2022], pp. 65-85. Disponível em: <https://doi.org/10.1590/s1678-86212020000100363>. Epub 05 Dez 2019. ISSN 1678-8621. https://doi.org/10.1590/s1678-86212020000100363.

MEIRA, Alexsandra Rocha *et al*. Qualidade na construção civil. João Pessoa: Ifpb, 2016. 212 p. Disponível em: http://editora.ifpb.edu.br/index.php/ifpb/catalog/book/13. Acesso em: 20 jul. 2022.

REVISTA DE ENGENHARIA E TECNOLOGIA. V. 11, n. 2, 2019. Disponível em: https://revistas.uepg.br/index.php/ret/article/view/13412/209209211229. Acesso em: 16 jul. 2022.

RIBEIRO, Sandra Albino. O QUE É O MODELO FEDERADO. 2020. Disponível em: https://www.espacoquatre.com/single-post/o-que-%C3%A9-o-modelo-federado. Acesso em: 27 jul. 2022.

SWENSON, Kylee. Prevent Your Extinction: Why BIM Matters in 2020 and Beyond. 2019. Disponível em: https://redshift.autodesk.com/infographics/bim-2020. Acesso em: 25 jul. 2022.

### ANEXOS

Autor e Responsável Técnico:

#### David Vinícius Silvestre de Souza

Engenheiro Civil – Matrícula 915210570

Caicó, RN

Agosto, 2022

1

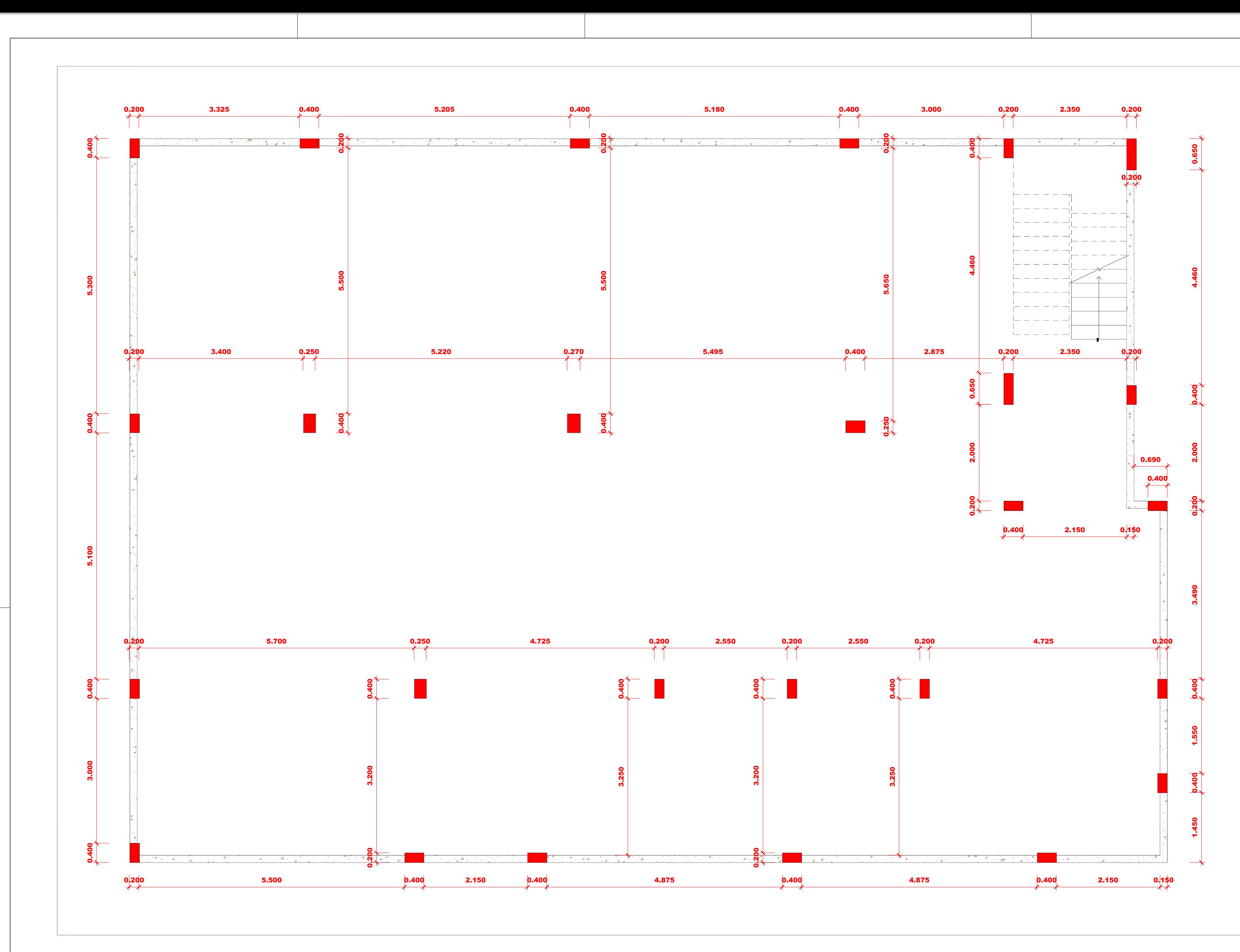

## 1 : 50 $\widehat{A}$  Planta de Cota - Térreo

![](_page_45_Figure_4.jpeg)

![](_page_45_Figure_2.jpeg)

1 : 50

![](_page_45_Picture_6.jpeg)

1 : 75Planta da Cobertura $4)$   $1.75$ 

![](_page_46_Figure_7.jpeg)

![](_page_46_Figure_0.jpeg)

1 : 50 $\bigcap\limits_1\bigcap\limits_{i=1}^n$ Planta de Cota - Térreo

![](_page_46_Figure_2.jpeg)

![](_page_46_Picture_3.jpeg)

18.15

![](_page_46_Figure_10.jpeg)

![](_page_46_Picture_4.jpeg)

![](_page_46_Picture_5.jpeg)

![](_page_47_Figure_3.jpeg)

1 : 50Direita

![](_page_47_Picture_0.jpeg)

![](_page_47_Picture_1.jpeg)

![](_page_48_Picture_0.jpeg)

![](_page_49_Figure_0.jpeg)

![](_page_50_Figure_0.jpeg)

![](_page_51_Figure_0.jpeg)

![](_page_52_Figure_0.jpeg)

![](_page_53_Figure_0.jpeg)

![](_page_54_Figure_1.jpeg)

### 1 : 50 $\widehat{\mathsf{Q}}$  Planta de Cota - Térreo Elétrica

![](_page_54_Figure_0.jpeg)

![](_page_54_Figure_3.jpeg)

![](_page_55_Figure_0.jpeg)

 $\blacktriangle$ 

![](_page_55_Figure_5.jpeg)

1 : 50 $\widehat{A}$  Planta de Cota - 1º Pavimento

![](_page_55_Figure_2.jpeg)

# $\widehat{P_{2}}$  Planta de Cota - 1º Pavimento Elétrica

1 : 50

![](_page_56_Figure_0.jpeg)

![](_page_57_Figure_0.jpeg)

![](_page_58_Figure_0.jpeg)

![](_page_59_Picture_0.jpeg)

![](_page_60_Figure_0.jpeg)

![](_page_61_Figure_0.jpeg)

![](_page_62_Figure_0.jpeg)

![](_page_63_Picture_0.jpeg)

![](_page_64_Picture_0.jpeg)